**Česká zemědělská univerzita v Praze Provozně ekonomická fakulta**

**Katedra informačních technologií**

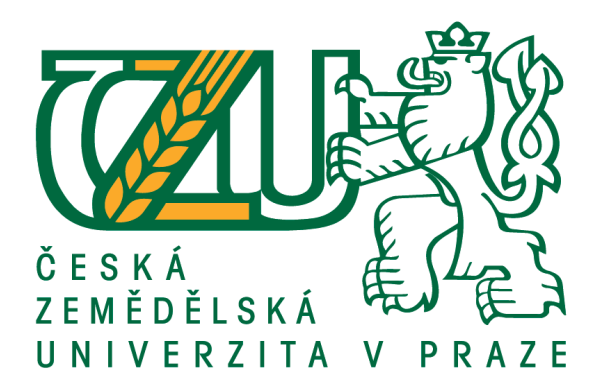

## **Bakalářská práce**

## **Uživatelské testování aplikací pro digitální distribuci softwaru**

**Jakub Kowalski**

**© 2020 ČZU v Praze**

## ČESKÁ ZEMĚDĚLSKÁ UNIVERZITA V PRAZE

Provozně ekonomická fakulta

# ZADÁNÍ BAKALÁŘSKÉ PRÁCE

Jakub Kowalski

Systémové inženýrství a informatika

Informatika

Název práce

Uživatelské testování aplikací pro digitální distribuci softwaru

Název anglicky

User testing of applications for digital software distribution

#### Cíle práce

Bakalářská práce je tematicky zaměřena na problematiku uživatelského testování (UX testing) s hlavním cílem zhodnotit uživatelské prostředí vybraných aplikací pro digitální distribuci software.

Vedlejší cíle:

- charakterizovat vybrané metody uživatelského testování,
- zvolit vhodné metody a testovaní,
- otestovat uživatelsky rozhraní konkrétních aplikací,
- provést srovnání výsledků testování,
- formulovat závěry a doporučení.

#### **Metodika**

Řešení problematiky bakalářské práce bude založena na studiu analýze odborných publikací a relevantních zdrojů dostupných na internetu.

Praktická část práce bude zaměřena na testování vybraných aplikací pro digitální distribuci software. Na základě syntézy teoretických poznatků a výsledků praktické části práce budou formulována obecná doporučení pro testování aplikací a závěry diplomové práce.

#### Doporučený rozsah práce

35

#### Klíčová slova

UX, uživatelské testování, testování použitelnosti, user experience, uživatelský prožitek, usability testing

#### Doporučené zdroje informací

- BARNUM, Carol M. a Dana CHISNELL. Usability testing essentials: ready, set-test. 2nd ed. Burlington, MA: Morgan Kaufmann Publishers, c2011. ISBN 978-0123750921.
- BULEY, Leah a Dana CHISNELL. The user experience team of one: a research and design survival guide. 2nd ed. Brooklyn, New York: Rosenfeld Media, [2013]. ISBN 19-338-2018-7.
- KRUG, S. Nenuťte uživatele přemýšlet! : praktický průvodce testováním a opravou chyb použitelnosti webu. Brno: Computer Press, 2010. ISBN 978-80-251-2923-4.
- RUBIN, Jeffrey a Dana CHISNELL. Handbook of usability testing: how to plan, design, and conduct effective tests. 2nd ed. Indianapolis, IN: Wiley Pub., c2008. ISBN 978-0-470-18548-3.

Předběžný termín obhajoby 2019/20 LS - PEF

Vedoucí práce Ing. Michal Stočes, Ph.D.

Garantující pracoviště Katedra informačních technologií

Elektronicky schváleno dne 11. 10. 2019

Ing. Jiří Vaněk, Ph.D. Vedoucí katedry

Elektronicky schváleno dne 14. 10. 2019

Ing. Martin Pelikán, Ph.D. Děkan

V Praze dne 23, 03, 2020

#### **Čestné prohlášení**

Prohlašuji, že svou bakalářskou práci "Uživatelské testování aplikací pro digitální distribuci softwaru" jsem vypracoval(a) samostatně pod vedením vedoucího bakalářské práce a s použitím odborné literatury a dalších informačních zdrojů, které jsou citovány v práci a uvedeny v seznamu použitých zdrojů na konci práce. Jako autor(ka) uvedené bakalářské práce dále prohlašuji, že jsem v souvislosti s jejím vytvořením neporušil autorská práva třetích osob.

V Praze dne 23.03.2020

#### **Poděkování**

Rád bych touto cestou poděkoval vedoucímu mé bakalářské práce Ing. Michalovi Stočesovi, Ph.D. za veškerou odbornou pomoc při vypracování, dále paní Ing. Veronice Ander za pomoc při provádění testů v laboratoři HUBRU a také všem účastníkům testování.

## **Uživatelské testování aplikací pro digitální distribuci softwaru**

#### **Abstrakt**

Bakalářská práce se zabývá uživatelským testováním aplikací pro digitální distribuci softwaru – konkrétně distribuce počítačových her.

Teoretická část definuje uživatelské testování a jeho metody. Popisuje user experience, usability a rozdíl mezi nimi. Pojednává o tom, jaké jsou fáze samotného testování a zmiňuje silné i slabé stránky testování.

Na základě poznatků z teoretické části se následně v praktické části provádí uživatelské testování dvou aplikací (Steam, Origin). Následuje porovnání výsledků z testování, formulace závěrů a doporučení pro jednotlivé aplikace.

**Klíčová slova:** UX, uživatelské testování, testování použitelnosti, digitální software, digitální distribuce softwaru, steam, origin, herní průmysl, hubru, laboratoř použitelnosti

## **User testing of applications for digital software distribution**

#### **Abstract**

The bachelor thesis deals with user testing of applications for digital software distribution - specifically computer games distribution.

The theoretical part defines user testing and its methods. It describes user experience, usability and the difference between them. It discusses the stages of testing itself and mentions the strengths and weaknesses of testing.

Based on the findings from the theoretical part, the user testing of two applications (Steam, Origin) is subsequently carried out in the practical part. The following is a comparison of the test's results and the formulation of conclusions and recommendations for each application.

**Keywords**: UX, usability, user testing, user experience, usability testing, digital software, digital software distribution, steam, origin, game industry, hubru, ux lab

## Obsah

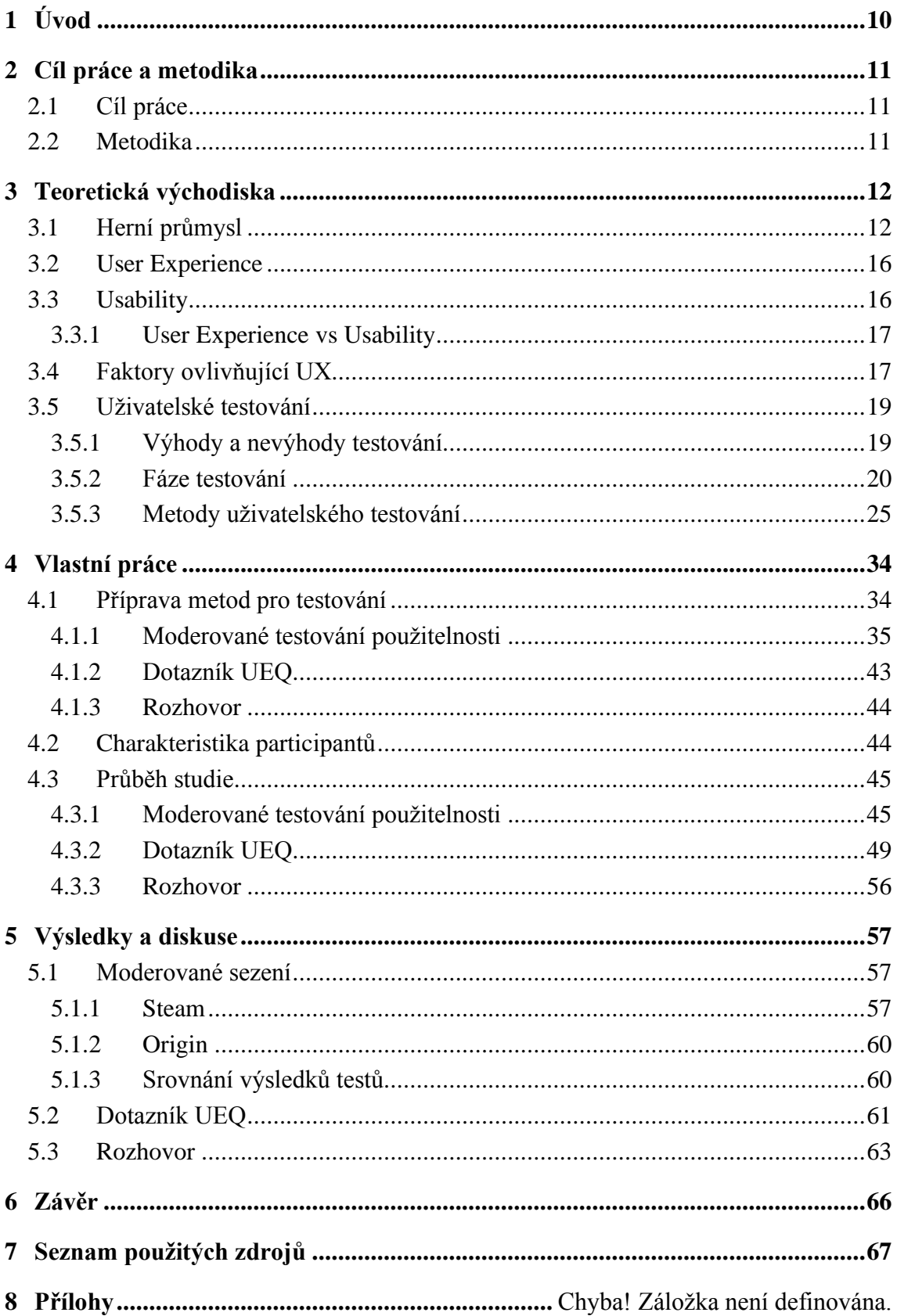

## Seznam obrázků

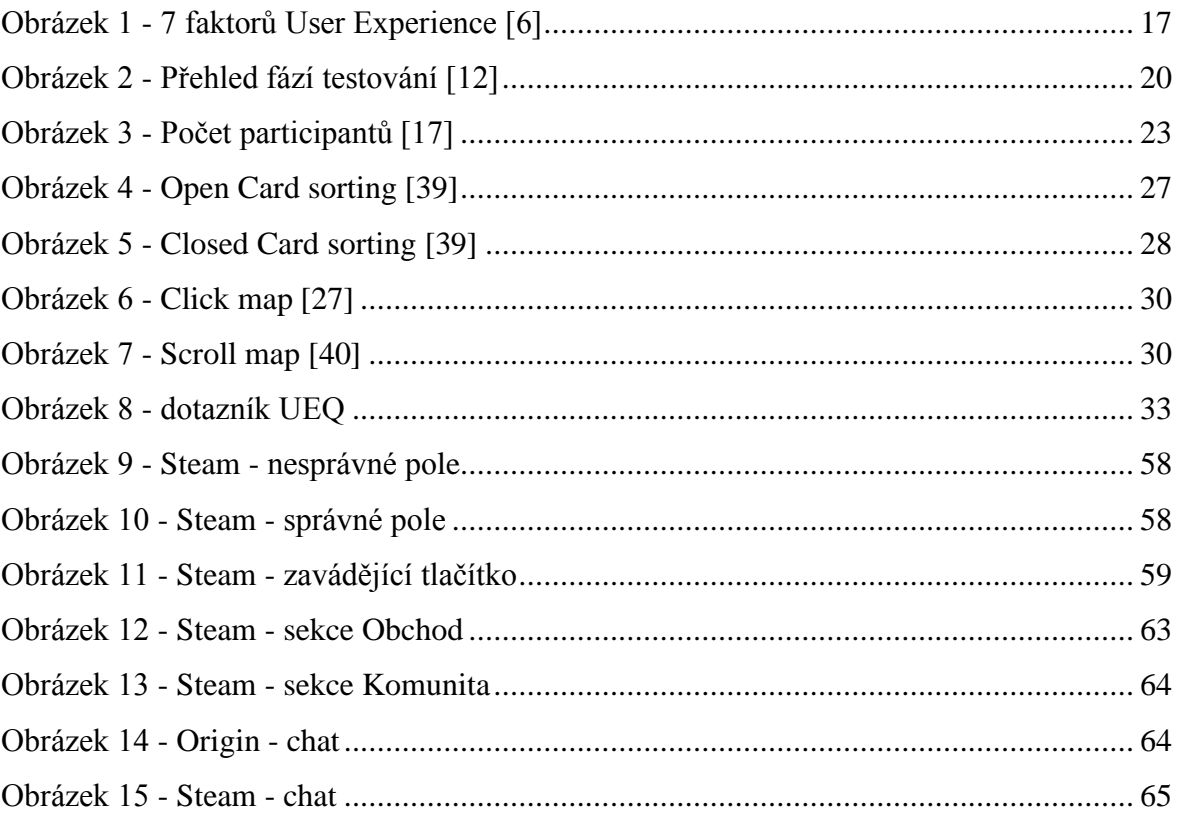

## **Seznam tabulek**

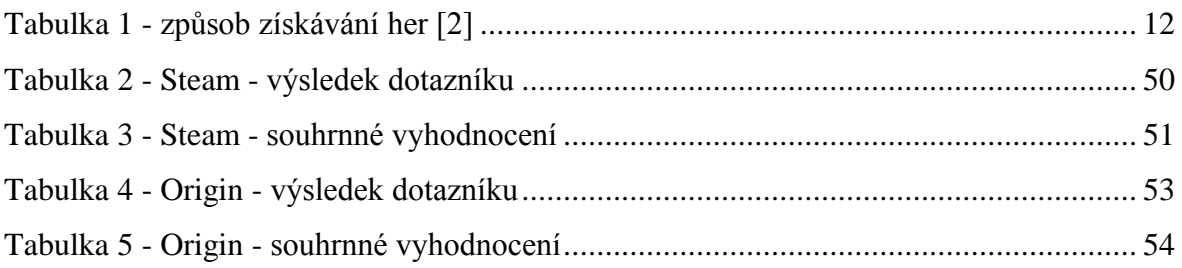

## Seznam grafů

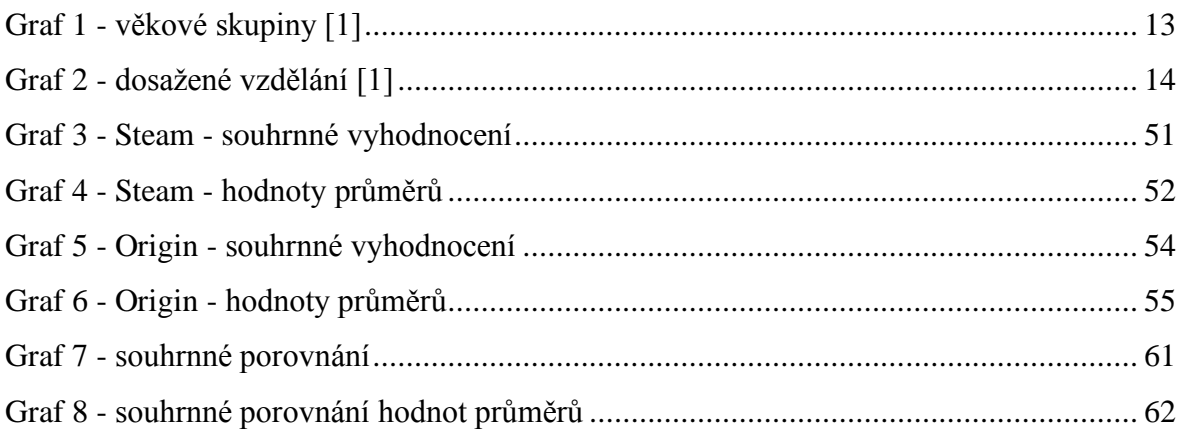

## <span id="page-9-0"></span>**1 Úvod**

Testování použitelnosti je základní dovedností pro odborníky v oblasti použitelnosti profesionály, jejichž primárním cílem je poskytovat pokyny vývojářům produktů za účelem zlepšení snadnosti používání jejich výrobků. V současné vysoké konkurenci je důležité udržet každého uživatele, který navštíví webové stránky a nenechat jej ze stránky odejít bez dosažení cíle, se kterým na stránky přišel. Nejčastěji se lze setkat s testováním nových webových stránek, ale málokdy narazíte na testování zaběhnutých velkých aplikací. Jelikož jsou počítačové hry součástí mého dětství, dospívání, ale i z části mého dospělého života, tak jsem se rozhodl otestovat aplikace se kterými přicházím často do styku. Jedná se o aplikace pro digitální distribuce softwaru, konkrétněji pro distribuci počítačových her. Podle výzkumu, který zpracovala společnost Limelight Networks, upřednostňuji 63% dotázaných stažení počítačové hry před koupí fyzické kopie. Časy, kdy se hry instalovaly z optických disků jsou již za námi. Dnešním trendem je digitální distribuce softwaru, a to je další důvod proč je vhodné tyto aplikace uživatelsky testovat. Bakalářská práce rozebírá problematiku testování použitelnosti vybraných aplikací. Teoretická východiska jsou doplněna konkrétním aplikováním a testováním aplikací. Na základě poznatků z uživatelského testování je provedeno vyhodnocení, stanoveny závěry a doporučení pro dané aplikace.

## <span id="page-10-0"></span>**2 Cíl práce a metodika**

## <span id="page-10-1"></span>**2.1 Cíl práce**

Bakalářská práce je tematicky zaměřena na problematiku uživatelského testování (*UX testing*). Hlavním cílem práce je zhodnotit uživatelské prostředí vybraných aplikací pro digitální distribuci softwaru.

Vedlejší cíle:

- charakterizovat vybrané metody uživatelského testování,
- zvolit vhodné metody a testování,
- otestovat uživatelsky rozhraní konkrétních aplikací,
- provést srovnání výsledků testování.

## <span id="page-10-2"></span>**2.2 Metodika**

Řešení problematiky bakalářské práce bude založeno na studiu analýz odborných publikací a relevantních zdrojů dostupných na internetu.

Praktická část práce bude zaměřena na testování vybraných aplikací pro digitální distribuci softwaru. Na základě syntézy teoretických poznatků a výsledků praktické části práce budou formulována obecná doporučení pro testování aplikací a závěry diplomové práce.

## <span id="page-11-0"></span>**3 Teoretická východiska**

### <span id="page-11-1"></span>**3.1 Herní průmysl**

Hraní v těchto dnech je stejně populární jako vlastnictví domácích zvířat - dvě třetiny amerických domácností zahrnují alespoň jednu osobu, která hraje videohry déle než 3 hodiny týdně. Hraní her se již neuskuteční pouze na vyhrazené herní konzoli. Mnoho lidí používá k hraní her počítače nebo smartphony.[\[1\]](#page-66-1)

I když je odvětví videoher obvykle spojeno s dospívajícími lidmi, v posledních letech se rozšířilo o různorodé publikum, produkující hry zaměřené na děti a starší dospělé.

Společnost Limelight Networks provedla marketingový výzkum, který se zabýval herním průmyslem. Výzkum je založen na odpovědích 4 500 spotřebitelů ve Francii, Německu, Indii, Itálii, Japonsku, Singapuru, Jižní Koreji, Velké Británii a ve věku 18 a více let, kteří hrají videohry alespoň jednou týdně.

Respondenti byli dotázáni na různá témata, aby určili typy her, které hrají a jak často. Dále měli upřesnit zařízení, která používají, jak přistupují k obsahu a co považují za důležité pro úspěšný herní zážitek. [\[2\]](#page-66-2)

Mezi hlavní body výsledků výzkumu patří: [\[2\]](#page-66-2)

- Z výzkumu vyplynulo, že téměř dvě třetiny hráčů (63,6 procenta) raději získává videohry stažením než nákupem fyzických kopií.
- Hráči hrají v průměru 1 hodinu 22 minut najednou. 10 procent hráčů hrálo po dobu 10 a více hodin po sobě.
- Lidé, kteří hrají videohry, tráví každý týden hraním v průměru sedm hodin sedm minut. Hrací doba se v loňském roce zvýšila o 19,3 procenta.

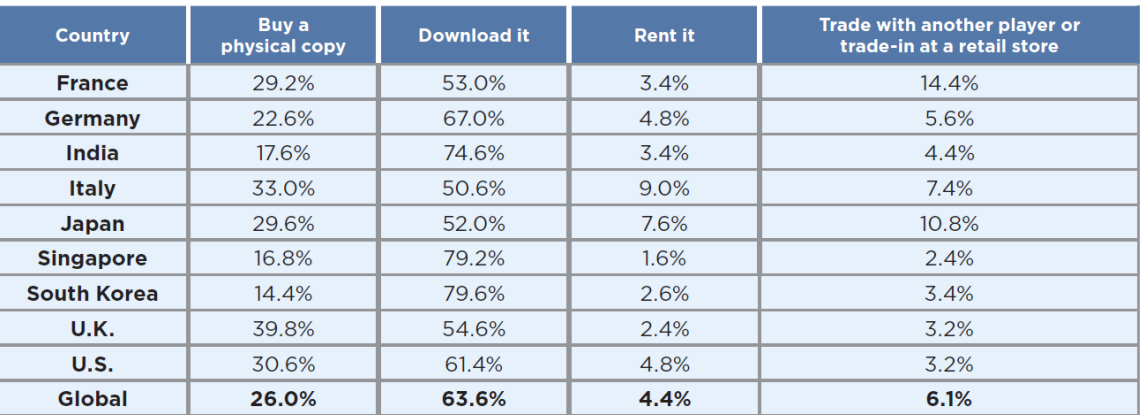

<span id="page-11-2"></span>**Tabulka 1 - způsob získávání her [\[2\]](#page-66-2)**

Graf č. jasně dokazuje, že v dnešní době lidé raději dávají přednost stažení hry před zakoupením fyzické kopie. Aplikace pro digitální distribuci her se zaměřují právě na tento způsob pořízení.

Společnost Earnest provedla podobnou studii. Participanty studie vybrali na základě anonymizovaných dat z desítek tisíc žádostí o refinancování půjček. Aby byli jednotlivci považováni za "hráče", museli mít alespoň tři herní nákupy (transakce obsahující klíčová slova jako GameStop, Xbox, Steam, Twitch, Nintendo atd.). Nákupy musely zhruba za dva roky historie utrácení dosáhnout více než 20 amerických dolarů.

Klíčový poznatek se vztahuje k věku hráčům. Studie prokázala, že největší počet uchazečů spadá do věkové kategorie mezi 18 až 24 let. [\[1\]](#page-66-1)

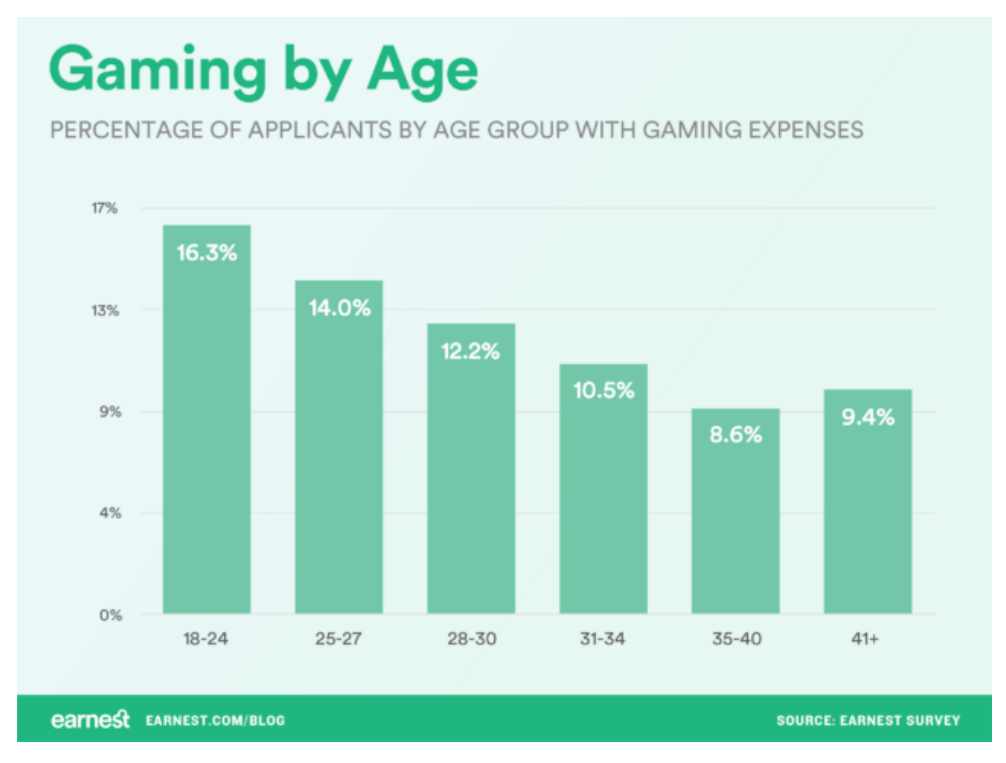

<span id="page-12-0"></span>**Graf 1 - věkové skupiny [\[1\]](#page-66-1)**

Dalším sledovaným aspektem bylo vzdělání dotázaných. Uchazeči s maturitou uskutečňovali nejvíce nákupů videoher, následovali žadatelé s vyšším odborným vzděláním a bakalářským titulem.

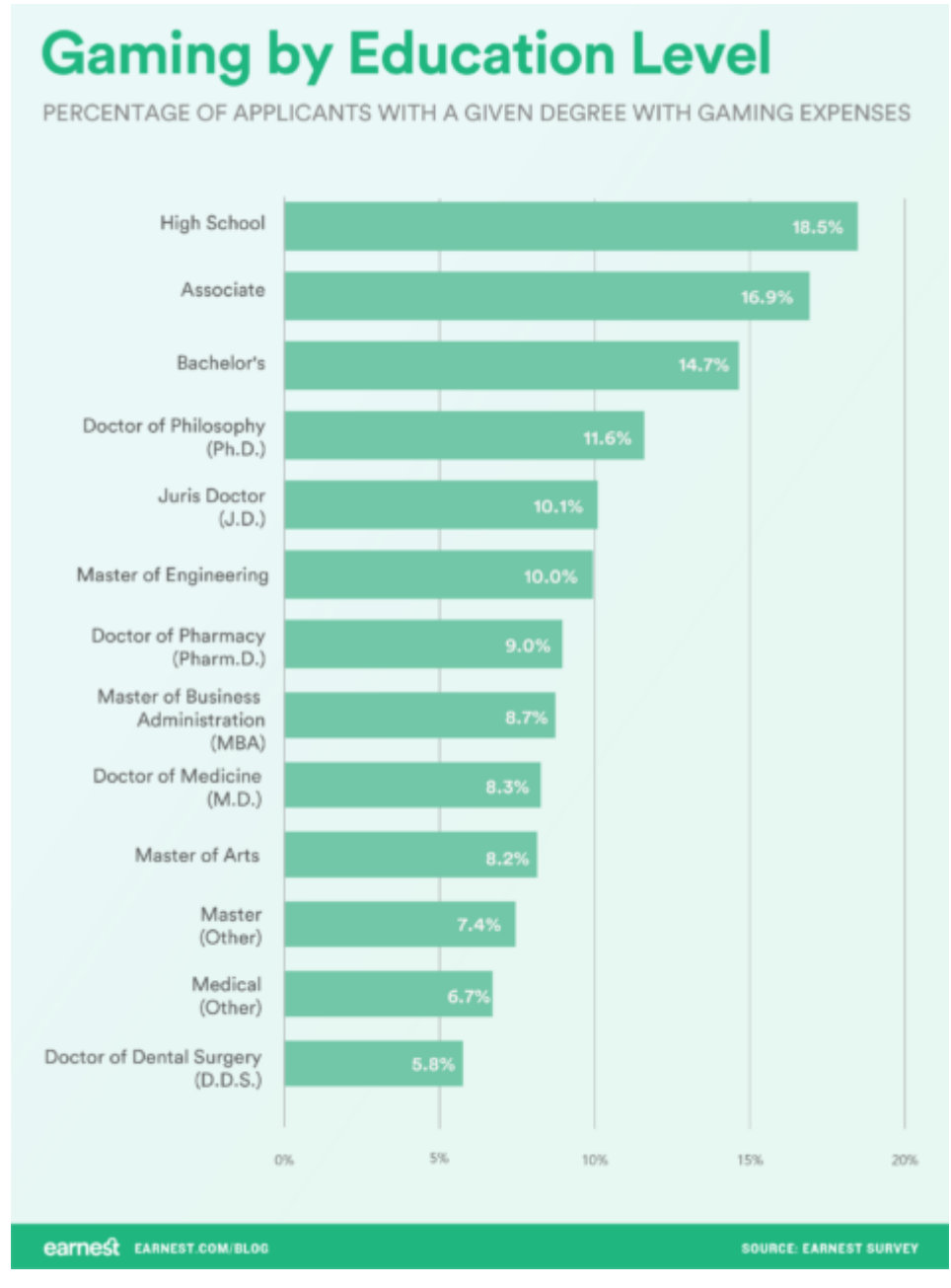

<span id="page-13-0"></span>**Graf 2 - dosažené vzdělání [\[1\]](#page-66-1)**

#### **3.1.1 Digitální distribuce**

Digitální distribuce je dodání veškerého digitálního obsahu, včetně zvuku, elektronických knih, her, PDF, obrázků, softwaru a videa. Digitální distribuce je řešena prostřednictvím platformy digitální distribuce, která je navržena tak, aby přenášela digitální obsah v reálném čase nebo umožňovala úplné stažení obsahu.[\[44\]](#page-70-0)

Pro usnadnění prodeje her vytvořili různí vydavatelé videoher a výrobci konzolí své vlastní platformy pro digitální distribuci. Platformy poskytují centralizované služby pro nákup a stahování digitálního obsahu pro konkrétní herní konzole nebo počítače. Některé platformy mohou také sloužit jako systémy pro správu digitálních práv, což omezuje použití zakoupených položek na jeden účet.

Mezi nejznámější aplikace, které slouží k digitální distribuci her patří:

- Steam
- Origin
- Uplay
- Epic Games Launcher

Podle dotazníkového šetření z roku 2018 je nejpoužívanější plaforma Steam a následuje Origin.[\[42\]](#page-70-1)

<span id="page-14-0"></span>Podle studie provedené společností SuperData Research byl v roce 2019 objem digitální distribuce videoher na celém světě 10 miliard dolarů měsíčně. Meziročně tak vzrostl objem o 3%.[\[43\]](#page-70-2)

#### **3.2 User Experience**

Pokud bychom hledali jednu konkrétní definici pro User Experience (UX), tak zjistíme, že žádné jednoznačné vymezení tohoto termínu neexistuje. Pojem UX se překládá jako uživatelská přívětivost/zkušenost/prožitek. Nicméně UX je vývojáři obvykle chápáno jako sada technik, metod a pravidel, které slouží k návrhu uživatelského prostředí (UI). Dá se také chápat jako disciplína o zkoumání dojmů uživatelů z používání produktů – porozumění potřebám, schopnostem a omezením uživatelů.

Současný silný zájem o UX, který zahrnuje jak praxi, tak výzkum, není náhodný. Mnoho interaktivních produktů si našlo cestu do každodenního života lidí. Nejmodernější přístroje umožňují více než pouhou funkčnost. Zároveň roste a mění se základna uživatelů, která stanovuje parametry poptávky po interaktivních produktech.[\[3\]](#page-66-3)

#### <span id="page-15-0"></span>**3.3 Usability**

Usability (použitelnost) je důležitým indikátorem kvality IT produktů / systémů. Označuje míru, do jaké jsou výrobky účinné, snadno použitelné, snadno se učí, efektivní, málo chybující a uspokojující uživatele. Použitelnost je hlavně o funkční části produktu.[\[4\]](#page-66-4) Nejčastěji se použitelnost používá u webových stránek. Cílem použitelnosti na webu je zajistit spokojenost uživatelů s minimalizací doby, kterou uživatel potřebuje k tomu, aby se naučil požadované funkce a systém navigace po stránkách.[\[4\]](#page-66-4)

<span id="page-15-1"></span>Použitelnost je v konečném důsledku velmi důležitá, protože se jedná o formu zákaznického servisu. Cílem jakékoli organizace nebo obchodního profesionála je co nejrychleji a spolehlivě splnit očekávání a potřeby svých zákazníků. Pro přilákání a udržení zákazníků je nutné udržovat použitelnost nejen na webových stránkách.[\[5\]](#page-66-5)

#### **3.3.1 User Experience vs Usability**

Usability není UX. Pro web je z hlediska použitelnosti jediný cíl, a to "snadné použití". Cílem UX je však celkový pocit, který uživatel získá před, během a po použití webové stránky. Použitelnost proto souvisí s tím, jak snadné pro uživatele je dokončit úlohu při používání webu; uživatelská zkušenost se zaměřuje na to, jak uživatel vnímá interakce webu s ním.[\[4\]](#page-66-4) Usability je pouze jedna z mnoha vrstev, které ovlivňují celkový uživatelský prožitek.

## <span id="page-16-0"></span>**3.4 Faktory ovlivňující UX**

Peter Morville, uznávaný odborník na User Experience, který je autorem několika nejprodávanějších knih o UX a byl poradcem v mnoha společnostech definoval 7 faktorů, které ovlivňují uživatelskou zkušenost.

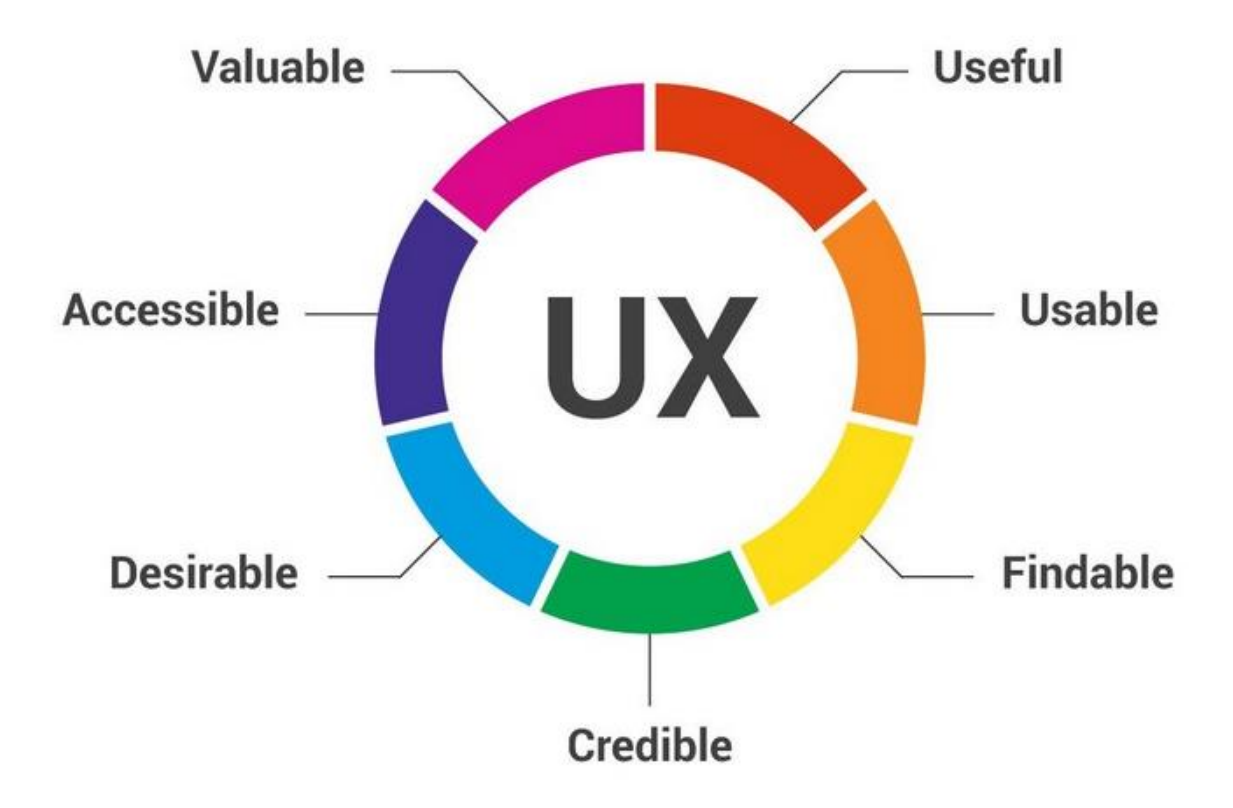

<span id="page-16-1"></span>**Obrázek 1 - 7 faktorů User Experience [\[6\]](#page-66-6)**

**Užitečnost** (Useful) - Pokud produkt není vhodný pro nikoho, proč by byl uveden na trh? Pokud nemá žádný smysl, je nepravděpodobné, že by mohl konkurovat trhu plného účelných a užitečných výrobků.

**Použitelnost** (Usable) – Produkt musí být jednoduchý na používání. Mělo by být naprosto jasné, k čemu produkt slouží a jak se používá.

**Vyhledatelnost** (Findable) -Výrobek musí být snadno dostupný a dohledatelný. Pokud nelze vyhledat produkt, nebude se kupovat.

**Důvěryhodnost** (Credible) – Důvěryhodnost vyjadřuje schopnosti uživatele důvěřovat produktu. Produkt musí vykonávat práci pro kterou byl navržen a zároveň vydržet přiměřenou dobu. Informace, které jsou k produktu poskytnuty musí přesné a uživatelsky srozumitelné.

**Žádoucnost** (Desirable) - Žádoucnost je zprostředkována v designu prostřednictvím značky, image, identity, estetiky. Čím více je produkt žádoucí, tím je pravděpodobnější, že se s ním bude uživatel chlubit a tím vytvářet poptávku u ostatních osob.

**Přístupnost** (Accessible) - Přístupnost spočívá v možnosti poskytnutí uživatelské zkušenosti i těm, kteří jsou v určitém ohledu postiženi, jako je ztráta sluchu, zhoršené vidění, porucha pohybu nebo porucha učení. Přístupnost je často vnímána firmami jako plýtvání finančními prostředky, neboť jsou přesvědčeni, že lidé se zdravotním postižením tvoří malý segment zákazníků.

<span id="page-17-0"></span>**Hodnotnost** (Valuable) - Výrobek musí být hodnotný. Hodnota je přinášena podniku, který produkt vytváří, a uživateli, který ho kupuje nebo používá. Bez hodnoty je pravděpodobné, že jakýkoli počáteční úspěch výrobku bude narušen.[\[6\]](#page-66-6) [\[8\]](#page-66-7)

### **3.5 Uživatelské testování**

Uživatelské testování, někdy také označováno jako testování použitelnosti, je technikou, která používá metody testování a pozorování chování uživatelů. Cílem uživatelského testování je identifikovat případné problémy s použitelností, shromáždit kvalitativní a kvantitativní data a určit spokojenost uživatele s produktem.

Uživatelé dostávají specifické úkoly k dokončení, a když jsou vypracovávány, pozorovatelé sledují jejich řeč těla, výrazy obličeje, emoce a povzbuzují je k tomu, aby "přemýšleli nahlas", tj. mluvili, co se jim při používání produktu líbí a co jim naopak vadí. Princip a síla této techniky spočívá v tom, že se zaměřuje nejen na to, co uživatel říká, ale hlavně na to, co dělá.[\[9\]](#page-66-8)

Steve Krug, autor knih o testování použitelnosti, tvrdí o uživatelském testování "*testing is really more like having friends visiting from out of town. Inevitably, as you make the rounds of the local tourist sites with them, you see things about your hometown that you usually don't notice because you're so used to them. And at the same time, you realize that a lot of things that you take for granted aren't obvious to everybody*."[\[10\]](#page-67-0)

#### <span id="page-18-0"></span>**3.5.1 Výhody a nevýhody testování**

Mezi výhody uživatelského testování lze zařadit:[\[9\]](#page-66-8)

- Poskytování přímé zpětné vazby od cílové skupiny uživatelů, kterou lze využít ke stanovení cíle, na který se má projektový tým zaměřit.
- Ověření uživatelské reakce na návrh určitého řešení.
- Problémy (stávající i potenciální) jsou nalezeny před uvedením produktu na trh.

Nevýhody testování:[\[16\]](#page-67-1)

- Testování může být nákladné z hlediska finanční náročnosti nákupu vybavení a mzdových výdajů na zaměstnance.
- Obvykle je testování možné provést pouze s malým vzorkem potencionálních uživatelů.
- Data mohou být poměrně komplexní a časově náročné na analýzu.
- Testování může vyžadovat od účastníků výzkumu určitý závazek (např. mlčenlivost).

Limity testování také uvádí ve své knize Jeff Rubin a Dana Chisnell:[\[10\]](#page-67-0)

- Testování je vždy uměle vytvořená situace. Jedná se pouze o simulaci skutečné situace, ale nejedná se o skutečnou situaci jako takovou.
- Účastníci testování jsou reprezentativní pouze v takové míře, v jaké jsme schopni je správně identifikovat.
- Testování není vždy nejlepší technikou. Existuje mnoho technik určených k hodnocení a zlepšování produktů.

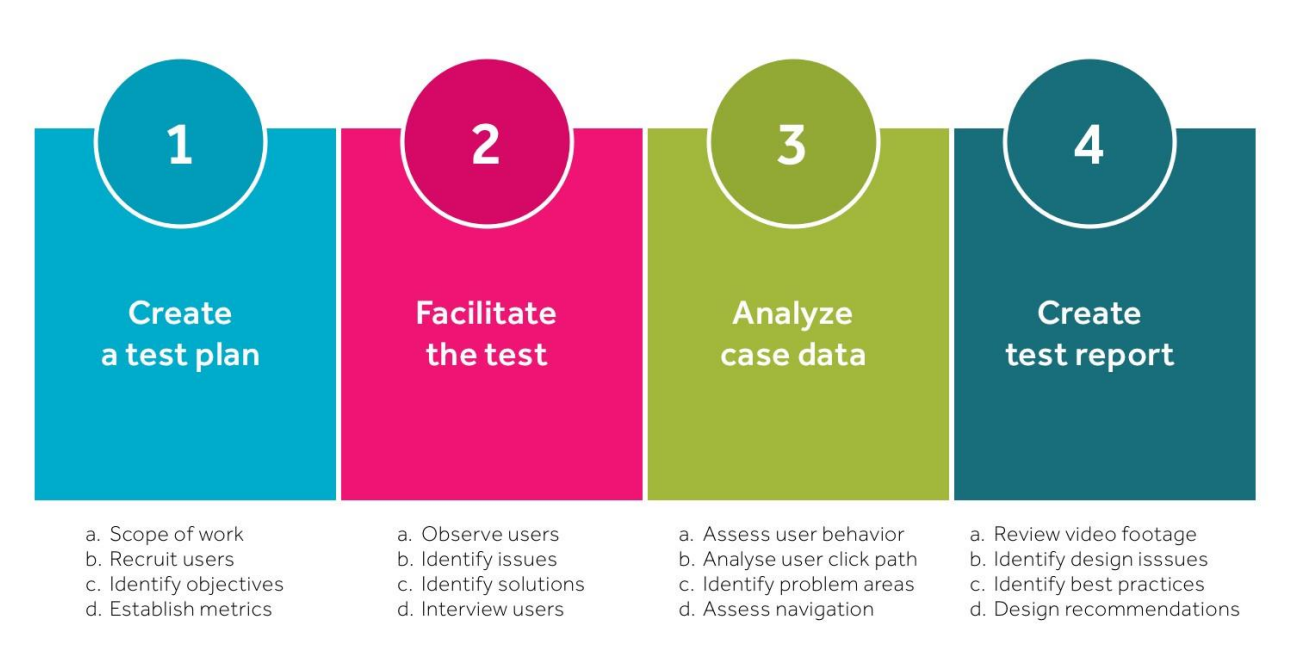

#### <span id="page-19-0"></span>**3.5.2 Fáze testování**

#### **Obrázek 2 - Přehled fází testování [\[12\]](#page-67-2)**

#### <span id="page-19-2"></span><span id="page-19-1"></span>**3.5.2.1Vytvoření testovacího plánu**

Před samotným testováním je nutná příprava plánu. Existují kroky, které jsou nutné udělat před tím, než se budou moci zahájit testovací relace.

#### **1) Identifikace cílů**

Je nutné určit co chceme testem dosáhnout, co hledáme, co chceme ukázat zúčastněným stranám. Definování cílů testování je pravděpodobně nejdůležitější částí procesu. Měl by být stanovený jasný výsledek studie a rozhodnuto, jaké údaje se budou shromažďovat (kvalitativní nebo kvantitativní data).[\[33\]](#page-69-0)

Carol M. Barnum píše o identifikací cílů ve své knize:[\[7\]](#page-66-9)

". You begin by setting your test goals. This is your first agenda item and top priority for planning the test. Test goals focus on what you want to learn about your users ' experience with the product at the point in development where you will be testing. If this is your fi rst usability test, you need to decide what ' s most important to learn from your users."

#### **2) Tvorba testovacích scénářů**

Testovací scénáře se používají jako pokyny pro testery. Jejich úkolem je naznačit testerovi, jaký problém má být vyřešen. Scénář se skládá z úkolů, které uživatel postupně řeší. Úkoly jsou zadány tak, aby se u toho tester "nenadřel" – vše by mělo být řešeno velmi intuitivně. Efektivní scénář je takový, který je stručný a dokáže vyvolat zájem o vyřešení.

Počet úkolu v jednom scénáři je velmi individuální a závisí na testovaném produktu. Pokud se například testuje jednoduchá webová stránka, která obsahuje pár funkcí, stačí 5 úkolů a časová náročnost testování bude nízká (30 minut). U složitějších webových stránek může být připraveno vyšší množství úkolů a testování tak bude časově náročnější.

Časová náročnost testování je důležitým faktorem. Čím déle budou jednotliví účastníci testovat, tím více budou unaveni a nebudou se schopni dostatečně soustředit. Z tohoto důvodu by jedno testování nemělo přesáhnout 1 hodinu.[\[13\]](#page-67-3)

Nejlepší způsob, jak vysvětlit význam scénářů, je si uvést praktické příklady. Subjektem testování bude fiktivní webová stránka Rezervuj.cz, která slouží ke kompletní rezervaci pobytu (rezervace letu, automobilu, ubytování).

Příklady testovacích scénářů:

#### *Rezervace letu*

Pracujete v Ostravě, ale příští víkend se bude v Praze konat mezinárodní konference – od 14. do 16. dubna. Na Rezervuj.cz si zarezervujte let do business třídy pro tuto akci.

#### *Rezervace hotelu*

Budete příští týden v Bruselu – od 18. do 22. srpna – na pracovní cestě. Na Rezervuj.cz si rezervujte pokoj pro jednu osobu v libovolném 4hvězdičkovém hotelu.

#### *Pronájem auta*

Příští měsíc navštívíte přítele v Hong Kongu. Použijte Rezervuj.cz k rezervaci nejlevnějšího automobilu, který bude k dispozici po délku vašeho pobytu ve městě.

#### *Hledání atraktivit ve městě*

Chystáte se do Dubaje na konferenci, ale je to vaše první návštěva tohoto města a nevíte, co tam budete dělat ve volném čase. Použijte Rezervuj.cz k nalezení 5-ti různých věcí, které můžete ve městě dělat.

#### *Kontaktování zákaznické podpory*

Rezervovali jste si výlet do New Yorku, ale od letecké společnosti jste obdrželi e-mail s tím, že s vaší rezervací je něco v nepořádku. Jste trochu zmatený a chcete objasnit situaci s webovou stránkou, kde jste si rezervoval cestu. Přejděte na stránku Rezervuj.cz a vyhledejte telefonní číslo zákaznické podpory.

#### **3) Nábor testerů**

Při hledání testerů by mělo být bráno v potaz zaměření produktu, ze kterého můžeme snadno odvodit potenciální uživatele. Pokud je produkt zaměřen na užší okruh lidí, tak je poměrně snadné identifikovat správné účastníky testování. Na druhou stranu zaměření na širší okruh situaci výrazně komplikuje. Jako příklad užšího zaměření lze uvést e-shop s golfovými potřebami – hledají se účastníci, kteří jsou s golfem nějak spojeni (sledují ho, aktivně ho hrají atd.). Širší zaměření lze nalézt u webů veřejné správy – budoucí uživatel může být kdokoliv. Testeři by měli být vybíráni dle cílových skupin tzn. účastníci testu se podobají budoucím uživatelům, kteří budou s produktem pracovat.

Na druhou stranu by se mělo uvažovat i nad uživateli, kteří se s produktem setkají náhodně a otestovat i je, jelikož mohou přinést odlišené poznatky než testeři z cílové skupiny.[\[17\]](#page-67-4)

Další důležitou otázku je to, kolik účastníků je vhodné zajistit pro testování. Odborník na UX Jakob Nielson vytvořil studii, podle které doporučuje maximálně pět účastníků, z níže uvedených důvodů:[\[17\]](#page-67-4) [\[14\]](#page-67-5)

**První uživatel** – jakmile se sbírají data od jediného testera, postřehy pozorujícího se rapidně zvýší. Pomocí prvního uživatele se získá až 1/3 poznatků o použitelnosti, které jsou potřeba získat.

**Druhý uživatel** – při testování druhého uživatele, je zjištěno, že tato osoba dělá některé věci stejně jako první uživatel. Rozhodně se získají i některé nové poznatky, které nebyly pozorovány u prvního testera. Druhý uživatel přidává určité množství nových informací, ale ne tolik, jako první uživatel.

**Třetí uživatel** – tato osoba provede spoustu věcí, které byli již pozorovány u prvního a druhého uživatele. Přináší malé množství nových informací, ale ne v takovém množství jako předchozí dva.

**Při čtvrtém uživateli** dochází k situaci, že i když účastníci přibývají, nové informace se téměř neobjevují. **Po pátém uživateli** se již ztrácí čas sledováním předchozích zjištění, nic nového se nepozoruje.

<span id="page-22-0"></span>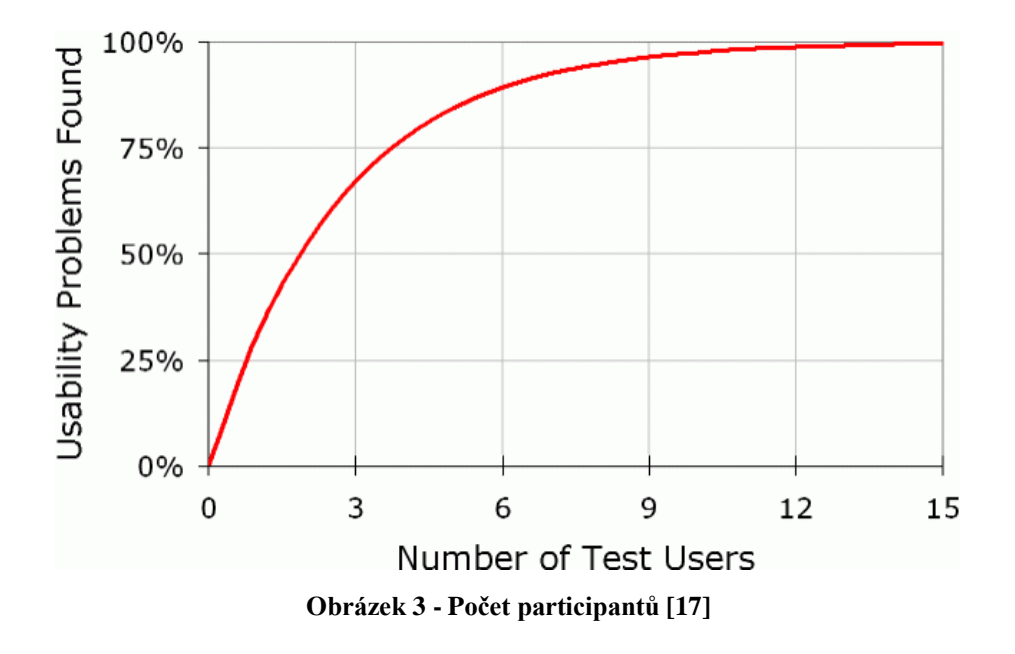

Křivka jasně ukazuje, že je potřeba alespoň 15 uživatelů k odhalení všech problémů použitelnosti. Proč je tedy doporučováno testování s 5 účastníky? Hlavním důvodem je lepší rozdělení finančního rozpočtu na testování. Je lepší rozložit rozpočet na více menších testování než na jedno komplexnější. V praxi to vypadá tak, že je upřednostňováno raději provedení třech testování s 5 uživateli než jednoho testování s 15 uživateli. Hlavním cílem uživatelského testování je totiž zlepšení produktu, a ne pouhé zaznamenávání chyb. Testování většinou probíhá ve více kolech, kdy se po prvním kole využijí získané poznatky a následuje spuštění dalšího kola, které odhalí nové informace.[\[15\]](#page-67-6)

#### **3.5.2.2Usnadnění testování**

Facilitátor (někdy také moderátor) je člověk, který provádí uživatele testováním. Seznamuje účastníky se samotným procesem testování a dohlíží na něj. Existuje pár pravidel, pomocí kterých může být usnadněno testování:[\[12\]](#page-67-2)

- Požádejte uživatele, aby při interakci s produktem sdíleli své myšlenky a pocity nahlas.
- Udržujte testovací prostředí co nejrealističtější, nepokoušejte se minimalizovat rozptýlení.
- Zapisujte si poznámky (strukturované nebo nestrukturované).
- Zaznamenejte testovací relaci.
- Neved'te uživatele.
- Během sezení nevyvozujte unáhlené závěry.

#### **3.5.2.3Analýza případových dat**

Po dokončení všech testovacích relací se analyzují informace a vyvozují závěry. Neexistuje žádné univerzální pravidlo, jak splnit tento krok, ale když je k dispozici dostatek všech potřebných informací, je nutné najít trendy, které se opakují, zaznamenat možné problémy a možná řešení.[\[12\]](#page-67-2)

#### **3.5.2.4Vytvoření testovacího protokolu**

Testovací protokoly se vytvářejí pokaždé, kdy je provedeno testování použitelnosti. Protokol se přikládá k dalším dokumentům testování. Je vhodné, aby obsahoval alespoň následující části:[\[12\]](#page-67-2)

#### • **Shrnutí pozadí testování**

Stručné shrnutí toho, co bylo testováno, popis testovacího týmu, souhrn materiálu, který byl použit, a stručný popis všech zjištění.

#### • **Metodika**

Vysvětlení, jak byly testy provedeny, úkoly nebo scénáře, které byly testovány, vybrané metriky a stručný popis každého uživatele.

#### • **Výsledky testů**

Shrnutí všech výsledků provedených testů.

#### • **Zjištění a doporučení**

Seznam všech nálezů (pozitivních a negativních). Pozitivní zjištění potvrzují správnost navrhovaných řešení, zatímco negativní nálezy evokují k dalšímu návrhu řešení.

## <span id="page-24-0"></span>**3.5.3 Metody uživatelského testování**

### **3.5.3.1Moderované testování použitelnosti**

Při moderovaném testování uživatele je přítomen respondent a moderátor, který vede průběh testování. Testuje se v jedné místnosti (UX laboratoř), kde sedí obě strany. Respondent plní úkoly zadané moderátorem na prototypu nebo funkční verzi aplikace. Mezi testujícím a moderujícím probíhá dialog, který nutí uživatele "přemýšlet nahlas". Tím získává moderátor informace o tom, kam směřuje uživatelská pozornost, proč nastávají chyby a co se přehlédlo.[\[37\]](#page-69-1)

Úkolem moderátora je:[\[38\]](#page-69-2)

- Zadávat respondentovi úkoly, které jsou předem připravené podle testovacího scénáře.
- Zaznamenávat problémy, se kterými se respondent potýká při plnění úkolů.
- Klást doplňující dotazy a získávat vhled do vnímání respondenta.

Průběh testování se zaznamenává pomocí audia a videa, které se poté používají pro čerpání poznatků.

Moderované testování obvykle poskytuje přesné výsledky díky přímé interakci mezi moderátory a účastníky testu, nicméně toto řešení může být nákladné organizovat a provozovat (náklady na testovací místnost, účastníky, moderátory).[\[19\]](#page-67-7)

#### **3.5.3.2Nemoderované dálkové testování použitelnosti**

Jak název napovídá, testování probíhá vzdáleně bez moderátora. Účastník testování je schopen testování provádět z pohodlí domova. etoda je obvykle založena na použití testovacích nástrojů použitelnosti, které automaticky shromažďují zpětnou vazbu účastníků a zaznamenávají jejich chování. Nabízí rychlé a levné výsledky testování uživatelů.[\[36\]](#page-69-3) [\[37\]](#page-69-1)

Data jsou zachycena jedním ze dvou způsobů. První je přes tzv. "click-stream" (metoda, která sleduje, kam uživatel kliká a v jakém pořadí) a v tomto případě testování často připomíná průzkum a zachycuje kvantitativní data. Druhý způsob je prostřednictvím videa a poskytne kvalitativnější pohled na chování uživatelů. Click-stream nabízí rychlé zachycení dat a snadnou analýzu, zatímco video nabízí hlubší vhled do chování uživatelů.[\[20\]](#page-68-0)

Nemoderované dálkové testování má následující výhody:

- Účastníci plní úkoly ve svém vlastním prostředí bez přítomnosti moderátora, což vede k přirozenému použití produktu a také k lepší atmosféře při testování (účastník se necítí býti pod tlakem).
- Testování lze dokončit ve vlastním čase účastníka.
- Lze testovat kdykoliv a odkudkoliv.
- Rychlé získání velkého objemu dat.
- Cena je obvykle poměrně nízká, protože není nutné platit za moderátory ani za vybavení.[\[34\]](#page-69-4)[\[35\]](#page-69-5)

Tato technika se obvykle používá k testování několika specifických prvků produktu, nikoli k celkovému průzkumu, a to z důvodu absence moderátora. Absence moderátora znamená menší kontrolu, méně osobního pozorování a vyšší riziko záměny. Proto je nutné, aby každý úkol byl srozumitelný a jednoduchý.

Nemoderované dálkové testování by nemělo být používáno jako náhrada za moderované testování použitelnosti. Místo toho je nejlepší, když se použije ve spojení s moderovaným testováním.

#### **3.5.3.3Card sorting**

Třídění karet je metoda používaná k návrhu nebo vyhodnocení informační architektury webu. Na začátku testování se napíšou na karty názvy kategorií nebo témat. Karty jsou většinou v podobě kousků papíru. Participanti poté třídí a manipulují s kartami tak, aby je zařadily do předpřipravených kategorií, které jim dávají smysl. Poté, co rozdělí karty, vysvětlí svou logiku, kterou se řídili při rozdělování karet.

Třídění karet pomáhá pochopit očekávání uživatelů a jejich porozumění zadaným tématům. Provedení této metody testování je možné jak osobně s účastníky, tak i vzdáleně přes online platformy.[\[21\]](#page-68-1)[\[22\]](#page-68-2)

Card sorting se rozděluje na:

#### • **Open card sorting**

Účastníci jsou požádáni, aby uspořádali témata z obsahu do skupin, které jim dávají smysl, a poté pojmenovali každou skupinu, kterou vytvořili.

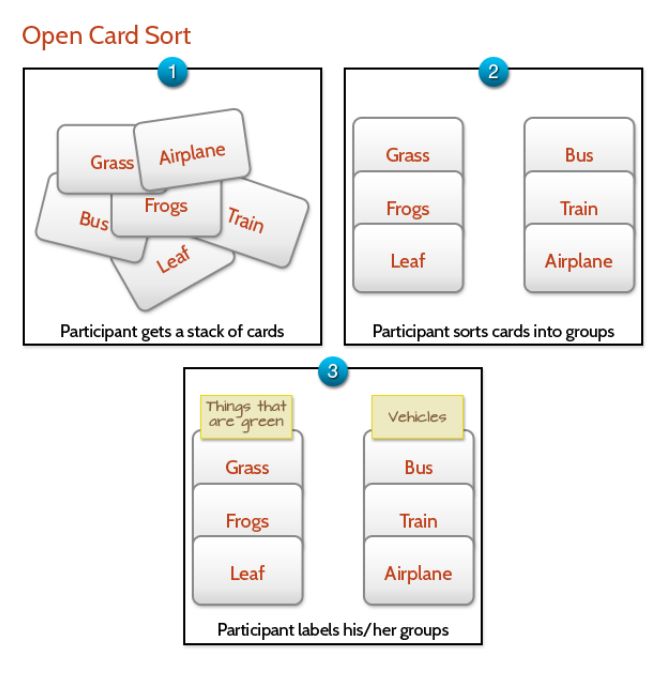

<span id="page-26-0"></span>**Obrázek 4 - Open Card sorting [\[39\]](#page-69-6)**

#### • **Closed card sorting**

Účastníci jsou vyzváni k třídění témat z obsahu do předem definovaných skupin. Uzavřené řazení karet funguje nejlépe, když se pracuje s předem definovanými kategoriemi a zjišťuje se, jak uživatelé třídí položky do každé kategorie.

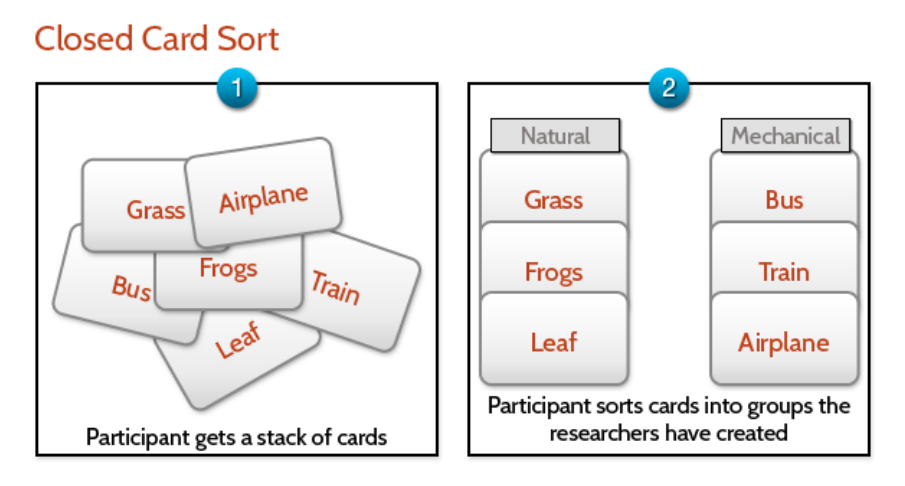

**Obrázek 5 - Closed Card sorting [\[39\]](#page-69-6)**

<span id="page-27-0"></span>Výhody Card sorting metody:

- Rychlá příprava testování a získávání výsledků, zejména pokud jsou relace prováděny na dálku.
- Přehled o tom, jaké uspořádaní informací uživatele očekávají.
- Jednoduchost a pochopitelnost principu testování.[\[23\]](#page-68-3)

#### **3.5.3.4First-click test**

Testování pomocí prvního kliknutí je metoda, která zjišťuje, jak snadné je splnit zadaný úkol. Cílem testování je ověřit, že první kliknutí uživatele na rozhraní k provedení daného úkolu je jasné a snadné.[\[24\]](#page-68-4)

Při testu prvního kliknutí dostane účastník úkol (např. "Kam byste klikli na objednání tohoto produktu?") a poté se zobrazí obrázek rozhraní, na který se klepnutím dokončí úloha. Pozice jednotlivých kliknutí se zaznamenává spolu s délkou kliknutí.

First-click test může vypadat následovně:[\[25\]](#page-68-5)

#### **1. Připraví se scénář**

Příklad: Webové stránky e-shopu s dámským oblečením chtějí vědět, kam by uživatel klikl, aby zjistil, jaké platební metody jsou k dispozici.

#### **2. Určí se nejlepší a nejoptimálnější cesta k dokončení úkolu**

Příklad: Z domovské stránky by měl uživatel kliknout na: vše o nákupu → platební metody"

#### **3. Sleduje se, kam uživatelé klikají**

Příklad: Uživatel klikl na: o nás  $\rightarrow$  doprava a platba  $\rightarrow$  platební metody

#### **4. Zaznamená se, jak dlouho trvalo splnit zadaný úkol**

Příklad: Trvalo 8 vteřin, než se uživatel dostal z domovské stránky na stránku doprava a platba.

Testy s prvním kliknutím lze realizovat pomocí screenshotů, náčrtů, drátových modelů a prototypů, což umožňuje testovat již od počátku procesu návrhu, až po finální návrhy a živá rozhraní.[\[25\]](#page-68-5)

#### **3.5.3.5Heat map**

Heat map je vizualizace dat, která ukazuje, jak uživatelé webu klikají, posouvají a pohybují se na stránce. Název této metody vychází z barevného rozlišení částí mapy. Barevné oblasti zobrazují úseky, které získávají pozornost uživatelů (červená barva označuje většinu pozornosti, modrá minimum).

Existují tři hlavní typy tepelných map, které ukazují, kde uživatelé věnují pozornost webové stránce. Každá z nich vyjadřuje něco jiného:

#### • **Click maps**

Vizualizují, kam uživatelé kliknou nebo klepnou (na mobilních zařízeních) na webovou stránku. Jsou efektivní pro zjištění informací, kam uživatel nekliká vůbec a kam by rád kliknul (pokud to nejde).

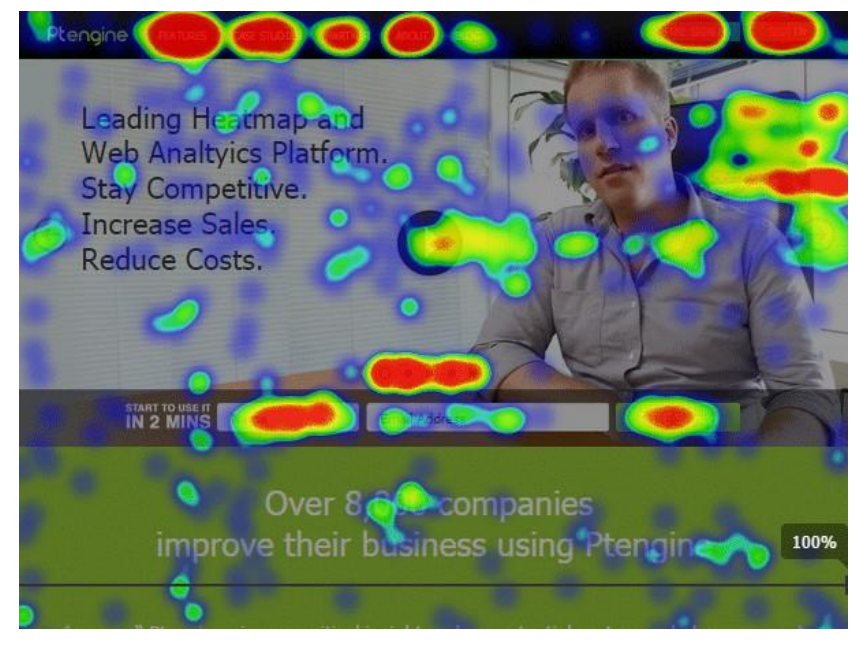

**Obrázek 6 - Click map [\[27\]](#page-68-6)**

#### <span id="page-29-0"></span>• **Scroll maps**

Reprezentují, jak moc uživatelé posouvají webové stránky (posouváním nebo přejetím prstem). Naznačují, u jakého obsahu se uživatelé pozastaví, a naopak jaký obsah je přeskočen. Jak lze vidět na obrázku č. 7, jednotlivé barevné části reprezentují, kde se uživatel pohybuje nejvíce. Důležitou funkcí scroll mapy je zjistit, zdali se uživatel pohybuje nejen ve vrchní části, ale hlavně i ve spodní, kde můžou být umístěny důležité informace.

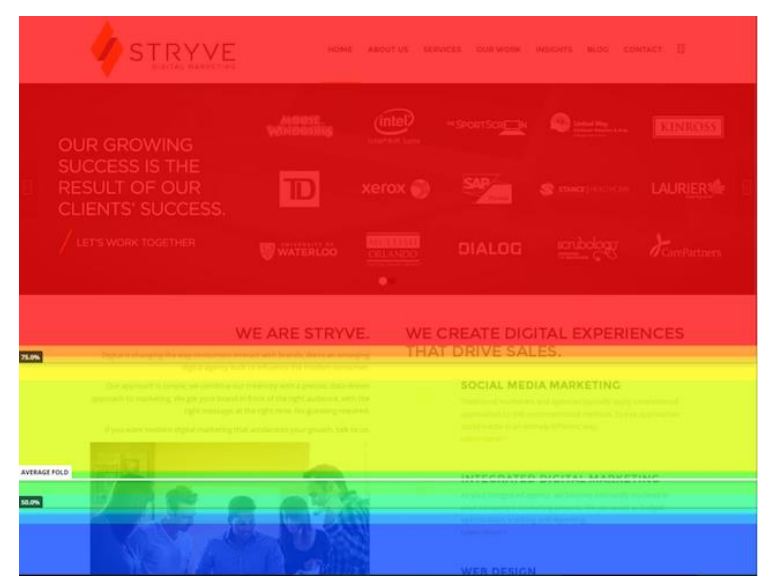

<span id="page-29-1"></span>**Obrázek 7 - Scroll map [\[40\]](#page-69-7)**

#### • **Move maps**

Tento typ mapy zobrazuje, jak uživatelé jezdí kurzorem po webové stránce. Sledují tedy pohyb myši uživatelem. Move maps nelze použít u mobilních zařízeních, jelikož nemůžeme zjistit, jak se prsty uživatele pohybují nad obrazovkou. Pohyb myši je dobrým zástupcem pro sledování očí, protože výzkum ukázal, že pozornost uživatele bývá tam, kde je kurzor, takže je možné se dozvědět, jaký obsah čtou uživatelé.[\[32\]](#page-69-8)[\[26\]](#page-68-7)

#### **3.5.3.6Eye tracking**

Eye tracking sleduje pohyb očí účastníka testu pomocí infračervené kamery připevněné k počítači. Analýzou toho, kam uživatelé směřují svou pozornost, když jsou požádáni o dokončení úkolu, lze vytvořit heatmapy nebo tzv. sakadické cesty.

Pomocí studií zaměřených na sledování očí lze získat informace o tom, jak uživatelé vizuálně pracují se stránkou. Pomáhají také testovat rozvržení a jednotlivé prvky, čímž zjišťují, co může rušit nebo odvádět pozornost.

Dříve bylo nutné uživatelům nasadit na hlavu nepohodlné zařízení, které potřebovalo hodně času ke kalibraci. Dnešní eye tracking vybavení je připevněno pod/nad monitorem počítače a software provádí rychlou kalibraci pohybu očí.[\[7\]](#page-66-9)

Nevýhoda této metody spočívá v nákladech: studie zaměřená na sledování očí vyžaduje laboratoř se speciálním vybavením a specializovaným softwarem. Také je nutné mít k dispozici odborníka, který dokáže správně interpretovat získaná data.[\[27\]](#page-68-6)[\[28\]](#page-68-8)

#### **3.5.3.7Uživatelský rozhovor**

Uživatelský rozhovor má přesně definované a předem dohodnuté téma nebo dotaz, který tazatel chce pochopit, prozkoumat nebo lépe specifikovat tím, že mluví s lidmi a poslouchá je.

Rozhovory poskytují informace o tom, co si uživatelé myslí o webu, aplikaci, produktu nebo procesu. Mohou poukázat na to, jaký obsah stránky je lehce zapamatovatelný, co účastníci testování považují za důležité na webu a jaké nápady na zlepšení mohou mít.

Rozhovory s uživateli jsou typu jeden na jednoho (příležitostně se může střídání otázek dotýkat několika facilitátorů).[\[29\]](#page-68-9)

#### **3.5.3.8Kontextové šetření**

Během těchto rozhovorů facilitátor sleduje, jak uživatelé pracují ve svém uživatelském prostředí. Nachází se v přirozeném prostředí účastníka testování (např. v kanceláři v zaměstnání). Kontextové rozhovory jsou obvykle přirozenější a někdy realističtější.

Facilitátor obvykle nezadává uživatelské úkoly, pouze sleduje a komunikuje s účastníkem. Cílem šetření je přijít na nedostatky a překážky testovaného produktu z pohledu uživatele. Celý průběh testování se pečlivě zaznamenává a zapisuje.[\[30\]](#page-68-10)[\[31\]](#page-68-11)

#### <span id="page-31-0"></span>**3.5.3.9Dotazník UEQ**

Tento specifický dotazník měří komplexní dojem z uživatelské zkušenosti. Skládá se z 26 bodů – testovaný subjekt vyjadřuje míru souhlasu v každém jednotlivém bodě. Dotazník byl vytvořen třemi německými specialisty na UX, IT a psychologii. Obsahuje šest měřítek, které jsou pro dobré UX klíčové:[\[41\]](#page-69-9)

- Atraktivita celkový dojem z produktu.
- Přehlednost snadnost se s produktem seznámit.
- Účinnost vyřešení úkolů bez zbytečného úsilí.
- Spolehlivost uživatelská kontrola nad interakcí.
- Stimulace motivující a vzrušující používání produktu.
- Originalita hodnotí inovativnost a kreativitu.

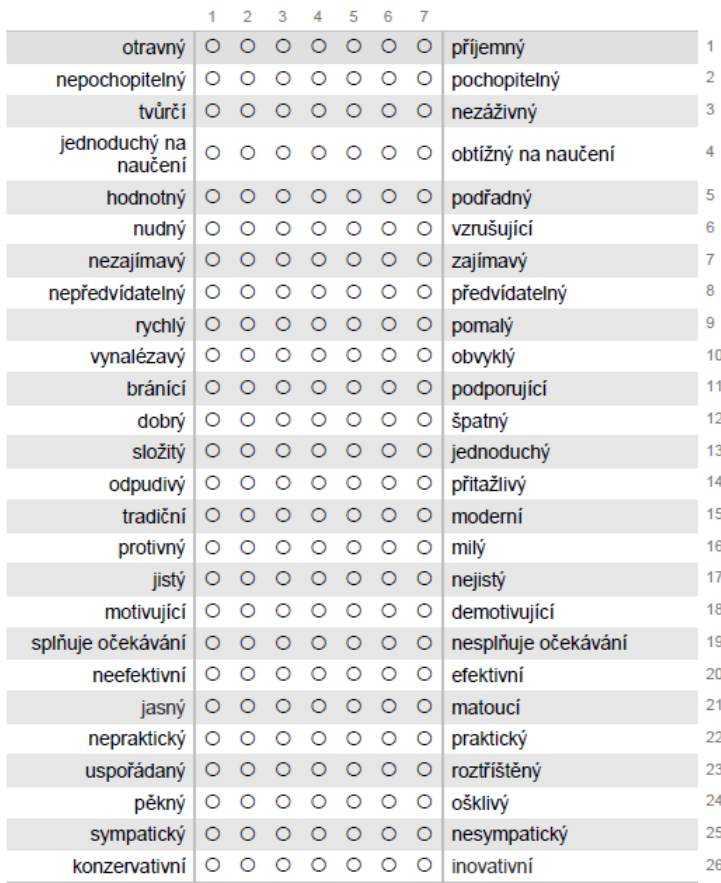

Nyní prosím ohodnoťte produkt tím, že na každém řádku označíte jeden<br>kroužek.

<span id="page-32-0"></span>**Obrázek 8 - dotazník UEQ**

## <span id="page-33-0"></span>**4 Vlastní práce**

V praktické části se bude vycházet z teoretických východisek a provede se uživatelské testování dvou vybraných aplikací. Předmětem testování budou dvě aplikace pro digitální distribuci softwaru. Postup řešení je znázorněn na diagramu (viz[.Obrázek 9](#page-33-2) - postup [řešení\)](#page-33-2). Konkrétně byly vybrány aplikace Steam a Origin,

Zmíněně aplikace slouží zejména k digitální distribuci počítačových her, nicméně obsahují spoustu vedlejších funkcí pro uživatele. Zajišťují kompletní proces od nabídky her, přes nákup, stažení až po samotnou správu daných her včetně spuštění. Důvodem zvolení těchto aplikací k testování je největší zastoupení mezi aplikacemi pro digitální distribuci softwaru. V tomto případě se jedná o přímé konkurenty. Testování má za úkol prověřit základní funkce aplikací a také zhodnotit, která platforma je uživatelsky přívětivější.

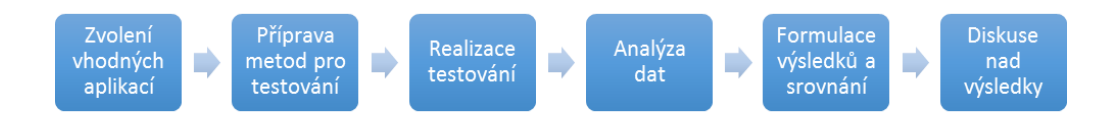

**Obrázek 9 - postup řešení**

## <span id="page-33-2"></span><span id="page-33-1"></span>**4.1 Příprava metod pro testování**

Na základě načerpaných znalostí a poznatků z teoretické části se vybrala primární metoda pro testování:

• Moderované testování použitelnosti

Moderované testování použitelnosti bylo zvoleno jako nejvhodnější metoda pro otestování zvolených aplikací. Jeden z důvodu je skutečnost, že se jedná o tzv. "desktop" aplikace. Tedy o aplikace, které vyžadují instalaci na zařízení. Dalším důvodem byla možnost testování v laboratoři, kterou mi poskytla univerzita.

Byly zařazeny také alternativní metody pro získání doplňujících poznatků:

- Dotazník UEQ
- Rozhovor

#### <span id="page-34-0"></span>**4.1.1 Moderované testování použitelnosti**

Testování proběhlo v laboratoři použitelnosti HUBRU (laboratoř pro studium lidského chování) na České zemědělské univerzitě v Praze. HUBRU je specifická a ojedinělá tím, že se zde testuje kolaborativně. Tento druh přístupu k testování je specifický tím, že v jeden okamžik řeší zadaný úkol několik účastníků testu. Každý z participantů se měří jako jednotlivec, ale zároveň je součástí týmu. Při testování probíhalo nahrávání pracovní plochy počítačů, záznamy sloužily pro analýzu dat a jako podklady pro stanovení výsledků testování.

#### **Testovací scénáře**

Pro každou platformu byl zvlášť vytvořen testovací scénář s devíti úkoly. Jednotlivé úkoly na sebe navzájem navazovaly, byly stejného charakteru a měly dosáhnout stejného cíle. Úkoly se lišily pouze v parametrech, které tester vyplňoval do aplikací (přihlašovací/registrační údaje, názvy her, názvy uživatelů). Také byl nastaven časový limit dvou minut na splnění jednoho úkolu.

Testovací scénáře ověřovaly základní a nezbytné funkce testovaných aplikací:

- Registrace a přihlášení.
- Přidávání přátel.
- Prohlížení detailů uživatelů a her.
- Procházení nabídky her a filtrování.
- Komunikace mezi uživateli (chat).
- Přidání her do knihovny (simulace nákupu).
- Základní nastavení samotné aplikace.

#### **Testovací scénáře: Steam**

#### *Úkol číslo 1:*

*Vytvořte účet pod následujícími údaji:* E-mail: uxtesting01@seznam.cz Ostatní údaje vyplňte libovolně Po zobrazení formuláře s vyzváním k zadání kódu obdrženého v e-mailu, zanechte práce a zůstaňte na daném formuláři.

#### **Ideální cesta:**

- 1. Tester klikne na tlačítko pro registraci účtu
- 2. Vyplní zobrazený registrační formulář zadanými údaji
- 3. Klikne na tlačítko pro registraci

#### *Úkol číslo 2:*

*Přihlaste se pod údaji:* Přihlašovací jméno: cofik9 Heslo: Testuju123!

- 1. Tester zavře registrační formulář
- 2. Vyplní přihlašovací formulář zadanými údaji
- 3. Klikne na tlačítko pro přihlášení

#### *Úkol číslo 3:*

*Nalezněte uživatele "honza1honza1" a přidejte si ho do přátel.* Po zobrazení obrazovky, která informuje o úspěšném odeslání žádosti o přátelství, zanechte práce a zůstaňte na dané obrazovce**.**

#### **Ideální cesta:**

- 1. Tester najede myší na záložku "Přátelé" v horní navigační liště
- 2. Po rozbalení seznamu možností, klikne na možnost "Přidat přítele…"
- **3.** Zadá název uživatele do pole "Zadejte jméno použité uživatelem na profilu"
- **4.** Klikne na ikonku lupy

#### *Úkol číslo 4:*

*Nalezněte přítele "Anomalie" a zjistěte, zdali vlastní hru "Dota 2".* Odpověď: ANO – NE (zakroužkujte)

#### **Ideální cesta:**

- 1. Tester najede myší na záložku "Přátelé" v horní navigační liště
- 2. Po rozbalení seznamu možností, klikne na možnost "Zobrazit seznam přátel…"
- 3. Klikne na ikonku lupy a zadá jméno přítele
- 4. Po vyhledání klikne pravým tlačítkem na přítele a zvolí možnost "Zobrazit profil"
- 5. Klikne na tlačítko "Hry" umístěné v pravé liště
- 6. Do políčka "Filtrovat" napíše název zadané hry

#### *Úkol číslo 5:*

*Odešlete zprávu "Ahoj" příteli "mejsn".*

- 1. Tester zobrazí "Seznam přátel" kliknutím na tlačítko "Přátelé & Chat" v pravém dolním rohu.
- 2. Klikne na ikonku lupy a zadá jméno přítele
- 3. Po vyhledání dvojklikem otevře okno s chatem
- **4.** Napíše požadovanou zprávu a stiskne klávesu Enter

#### *Úkol číslo 6:*

*V sekci "Obchod" vyhledejte hru "Tekken 7" jakýmkoliv způsobem a nalezněte systémové požadavky.*

Po nalezení systémových požadavků, zanechte práce a zůstaňte na dané stránce.

#### **Ideální cesta:**

- 1. Tester klikne na odkaz "Obchod" v hlavním menu umístěném v horní části
- 2. Do vyhledávácího pole zadá název hry
- 3. Klikne na ikonku lupy

Systémové požadavky jsou umístěné ve spodní sekci, uživatel tedy musí scrollovat delší dobu směrem dolů.

#### *Úkol číslo 7:*

*V Obchodě vyhledejte nejprodávanější závodní hru a uveďte, zda je v ní podporován jazyk "Japonština".*

Odpověď: ANO – NE (zakroužkujte)

#### **Ideální cesta:**

- 1. Tester klikne na odkaz "Obchod" v hlavním menu umístěném v horní části
- 2. V levém sloupci klikne na kategorii "Závodní"
- 3. Ve spodní sekce klikne na filtr "Nejprodávanější"
- 4. Zvolí nejprodávanější hru
- 5. Klikne na odkaz "Zobrazit všechny podporované jazyky"

Podporované jazyky jsou umístěné v pravém sloupci, uživatel tedy musí scrollovat dobu směrem dolů. Je zobrazeno pouze pár podporovaných jazyků, uživatel si musí zobrazit všechny podporované jazyky.

#### *Úkol číslo 8:*

*Přidejte si hru "Stay Out" do Vaší knihovny her.* 

Po zobrazení obrazovky s instalaci hry klikněte na "Zrušit". Přejděte do Vaší knihovny, vyhledejte a klikněte na přidanou hru, poté zanechte práce a zůstaňte na dané stránce.

#### **Ideální cesta:**

- 1. Tester klikne na odkaz "Obchod" v hlavním menu umístěném v horní části
- 2. Do vyhledávácího pole zadá název hry
- 3. Klikne na ikonku lupy
- 4. Klikne na tlačítko "Play Game"

Tento úkol může být matoucí, protože pomocí tlačítka "Play Game" aplikace přidá do knihovny danou hru a ihned zobrazí instalační okno. Uživatel musí instalaci odmítnout a přejít do knihovny her, kde se zobrazí přidaná hra.

#### *Úkol číslo 9:*

*Nastavte jazyk aplikace na polštinu.*

Pokud vyskočí formulář s výzvou k restartu aplikace – potvrďte restart.

- 1. Tester najede myší na záložku "Steam" v horní navigační liště
- 2. Po rozbalení seznamu možností, klikne na možnost "Nastavení.."
- 3. V okně nastavení klikne na záložku "Rozhraní"
- 4. Přepne nastavení jazyka na požadovanou hodnotu

#### **Testovací scénáře: Origin**

#### *Úkol číslo 1:*

*Vytvořte účet pod následujícími údaji:* E-mail: uxtesting01@seznam.cz Rok narození zvolte menší než 2000. Ostatní údaje vyplňte libovolně. Po zobrazení formuláře s vyzváním k zadání kódu obdrženého v e-mailu, zanechte práce a zůstaňte na daném formuláři.

#### **Ideální cesta:**

- 1. Tester klikne na odkaz pro registraci účtu
- 2. Vyplní zobrazený registrační formulář zadanými údaji
- 3. Klikne na tlačítko pro registraci

#### *Úkol číslo 2:*

*Přihlaste se pod údaji:* Přihlašovací e-mail: hubrutest04@seznam.cz Heslo: Testuju123!

- 1. Tester zavře registrační formulář
- 2. Vyplní přihlašovací formulář zadanými údaji
- 3. Klikne na tlačítko pro přihlášení

#### *Úkol číslo 3:*

*Nalezněte uživatele "1honza1" a přidejte si ho do přátel.* Po odeslání žádosti o přátelství, zanechte práce a zůstaňte na dané obrazovce.

#### **Ideální cesta:**

- 1. Tester klikne na záložku "Přátelé" v horní navigační liště
- 2. Po rozbalení seznamu možností, klikne na možnost "Přidat přítele…"
- 3. Zadá název uživatele do vyhledávacího pole
- 4. Klikne na tlačítko "Hledat"
- 5. Zvolí zadaného uživatele
- 6. Klikne na tlačítko "Poslat žádost o přátelství"

#### *Úkol číslo 4:*

*Nalezněte přítele "BattleMan" a zjistěte, zdali vlastní hru "Battlefield 4".* Odpověď: ANO – NE (zakroužkujte)

#### **Ideální cesta:**

- 1. Tester zadá do vyhledávacího pole umístěném v hlavním menu název uživatele
- 2. Klikne na vyhledaného uživatele
- 3. Klikne na tlačítko "Hry" umístěné v horní liště

#### *Úkol číslo 5:*

*Odešlete zprávu "Ahoj" příteli "eSpireCZ".*

- 1. Tester zobrazí seznam přátel kliknutím na panel "Seznam přátel" v pravém dolním rohu.
- 2. Do vyhledávácího pole zadá název uživatele
- 3. Po vyhledání dvojklikem otevře okno s chatem
- 4. Napíše požadovanou zprávu a stiskne klávesu Enter

#### *Úkol číslo 6:*

*V sekci "Obchod" vyhledejte hru "Fifa 18" jakýmkoliv způsobem a nalezněte systémové požadavky.*

Po nalezení systémových požadavků, zanechte práce a zůstaňte na dané stránce.

#### **Ideální cesta:**

- 1. Tester zadá do vyhledávacího pole umístěném v hlavním menu název zadané hry
- 2. Klikne na vyhledanou hru

Systémové požadavky jsou umístěné ve spodní sekci, uživatel tedy musí scrollovat delší dobu směrem dolů.

#### *Úkol číslo 7:*

*V Obchodě vyhledejte nejpopulárnější závodní hru a uveďte, zda je v ní podporován jazyk "Italština".*

Odpověď: ANO – NE (zakroužkujte)

#### **Ideální cesta:**

- 1. Tester najede myší na odkaz "Procházet hry" v hlavním menu umístěném v levé části
- 2. Kliknutím vybere kategorii "Závodní"
- 3. Ve pravé sekce klikne na filtr "Nejpopulárnější"
- 4. Zvolí nejpopulárnější hru

Podporované jazyky jsou umístěné v dolní sekci, uživatel tedy musí scrollovat.

#### *Úkol číslo 8:*

*Přidejte si hru "Apex Legends" do Vaší knihovny her.*  Po zobrazení obrazovky s instalaci hry obrazovku zavřete. Přejděte do Vaší knihovny her, poté zanechte práce a zůstaňte na dané stránce.

#### **Ideální cesta:**

- 1. Tester zadá do vyhledávacího pole umístěném v hlavním menu název zadané hry
- 2. Klikne na ikonku lupy
- 3. Klikne na tlačítko "Přidat do knihovny"

#### *Úkol číslo 9:*

*Nastavte jazyk aplikace na polštinu.*

Pokud vyskočí formulář s výzvou k restartu aplikace – potvrďte restart.

#### **Ideální cesta:**

- 1. Tester klikne na záložku "Origin" v horní navigační liště
- 2. Po rozbalení seznamu možností, klikne na možnost "Nastavení aplikace.."
- 3. Přepne nastavení jazyka na požadovanou hodnotu

#### <span id="page-42-0"></span>**4.1.2 Dotazník UEQ**

Dotazník byl stažen z volně dostupného zdroje na webových stránkách [https://www.ueq-online.org/.](https://www.ueq-online.org/) Jedná se o univerzální dotazník pro měření uživatelské zkušenosti s interaktivními produkty. K vyhodnocení dotazníku se používá speciální tabulka, která pracuje se základními veličinami statistiky. (viz. Oddíl [3.5.3.93.5.3.9\)](#page-31-0)

Tento specifický dotazník byl zvolen z důvodu objektivizace a snahy dokázat obecnou platnost. Dotazník vnáší cizí názor na testování, oproštění od osobních názorů a nestrannost. Také se jedná o nejpoužívanější volně dostupný a šiřitelný dotazník, který se zabývá problematikou UX.

#### <span id="page-43-0"></span>**4.1.3 Rozhovor**

V rozhovoru byly participantům položeny čtyři základní otázky, které měly za úkol zachytit dojmy ihned po skončení moderovaného sezení a vyplnění dotazníku UEQ. Samotné otázky byly zvoleny tak, aby zjistily nejdůležitější poznatky z průběhu testování a také názor participanta na jednotlivé aplikace.

#### **Otázka 1:**

Pracoval/a jste již někdy s aplikací Steam/Origin?

**Otázka 2:** S jakou aplikací se Vám lépe pracovalo? Zkuste popsat přesné důvody. **Otázka 3:** Která aplikace se Vám líbila více z hlediska designu? **Otázka 4:** Při práci s aplikacemi, narazil/a jste na nějaký problém?

## <span id="page-43-1"></span>**4.2 Charakteristika participantů**

Testování probíhalo s pěti uživateli, kteří se skládali ze čtyř mužů a jedné ženy. Detailnější charakteristika participantů:

- Studenti oboru informatiky na VŠ
- Věkové rozmezí: 21-24 let
- Tři z pěti uživatelů již s oběma aplikacemi v minulosti pracovalo

Pět uživatelů pro testování byl stanoven jako ideální počet dle výzkumu Jakoba Nielsena. (viz. Oddíl [3.5.2.1\)](#page-19-2)

Při výběru participantů se kladl důraz na zvolení takových uživatelů, kteří reálně s vybranými aplikacemi pracují (viz. Oddíl [3.1\)](#page-11-1).

## <span id="page-44-0"></span>**4.3 Průběh studie**

#### <span id="page-44-1"></span>**4.3.1 Moderované testování použitelnosti**

Před samotným testováním byli všichni participanti přivítaní, rozesazeni na testovací stanoviště a poučeni o průběhu testování. Následně jim byl rozdán testovací scénář pro první testovanou aplikaci Steam. Komunikace mezi facilitátorem a testery probíhala přes mikrofon umístěný v pozorovací místnosti, který vysílal zvuk do testovací místnosti. V pozorovací místnosti byl přítomen facilitátor a dva asistenti, kteří měřili čas a vypracovávali poznámky z pozorování práce testerů. Dále se nastavily pozice kamer, zapnul se záznam a byl vydán pokyn k zahájení testování.

Po vypracovaní každého jednotlivého úkolu tester zastavil svou práci a vyčkával na pokyn k zahájení následujícího úkolu v testovacím scénáři.

#### **4.3.1.1Steam**

#### **Úkol č.1**

Všichni testeři volí ideální cestu a úkol úspěšně dokončují v časovém limitu.

#### **Úkol č.2**

Všichni testeři volí ideální cestu a úkol úspěšně dokončují v časovém limitu.

#### **Úkol č.3**

#### *Tester č. 1*

Využívá ideální cestu, poté tester váhá a zadává název uživatele do špatného pole, po pár sekundách opravuje chybu a zadává název do správného místa. Úkol dokončuje v časovém limitu.

*Tester č. 2*

Využívá alternativní cestu a úkol úspěšně dokončuje v časovém limitu.

#### *Tester č. 3*

Tester volí ideální cestu, zde se mu nedaří nalézt správné pole pro zadání názvu uživatele, váhá a volí alternativní cestu. Úkol dokončuje v časovém limitu.

*Tester č. 4*

Využívá ideální cestu a úkol úspěšně dokončuje v časovém limitu.

*Tester č. 5*

Využívá alternativní cestu a úkol úspěšně dokončuje v časovém limitu.

#### **Úkol č.4**

Čtyři z pěti testerů úkol dokončuje za využití ideální cesty. Tester č. 4 využívá alternativní cestu a úkol dokončuje také. Testeři zvládají splnění ve stanoveném časovém limitu.

### **Úkol č.5**

Čtyři z pěti testerů úkol dokončuje za využití ideální cesty. Tester č. 1 se snaží neúspěšně vyhledat přítele v nesprávné sekci, poté začíná postupovat podle ideální cesty, ale nevyužívá vyhledávání. Po pár sekundách přítele vyhledá ručně mezi ostatními přáteli a úkol úspěšně dokončuje v časovém limitu.

#### **Úkol č.6**

Všichni testeři úkol dokončují za využití ideální cesty. Tester č. 3 si všimne tlačítka "Hardware" a kliká na něj. Tlačítko nic nedělá, proto scrolluje dál a splňuje úkol. Tester č. 1, 2 i 3 se na chvíli zastavují u pravého panelu, který zaujme jejich pozornost a hledají odkaz na systémové požadavky.

#### **Úkol č.7**

Tester č. 1, 2 využívají ideální cestu a dokončují úkol za pár vteřin. Tester č. 3 přejíždí relevantní sekci, poté se vrací a všimne si správné sekce, úkol dokončuje. Tester č. 4 také přejíždí, poté použije textové vyhledávání na slovo "jazyk", vyhledávání mu označí špatnou sekci. Klika na odkaz v sekci a dostává se do nastavení jazyků k uživatelskému účtu. Poté se vrací zpátky na detaily hry a všimne si správné sekce. Tester č. 5 kliká taktéž na špatnou sekci, ihned se vrací na detail hry a úspěšně dokončuje úkol. Úkol se podařilo všem dokončit v časovém limitu.

#### **Úkol č.8**

Tester č. 1 využívá ideální cestu, chvíli přemýšlí nad tím, zdali tlačítko "Play a game" je správné. Poté na něj kliká, zobrazuje se mu instalační okno, která tester zavře. Dále stále hledá možnost, jak si přidat hru do knihovny her. Tester č. 2 úspěšně dokončuje úkol během pár vteřin. Tester č. 3 přeskakuje tlačítko "Play a game" a hledá možnost, jak přidat hru do knihovny. Po krátké době úkol dokončuje. Tester č. 4 také přeskakuje požadované tlačítko, nakonec na něj kliká, přechází do knihovny a nedaří se mu vyhledat přidanou hru. Vrací se zpět do sekce Obchodu a snaží se znovu najít, jak přidat hru do knihovny. Tester č. 5 úspěšně dokončuje úkol. Všem se podařilo úkol dokončit v časovém limitu, až na Tester č. 4, který úkol dokončil nevědomky.

#### **Úkol č. 9**

Kromě Testera č. 2 se všem daří dokončit úkol v časovém limitu za použití ideální cesty. Tester č. 2 hledá nastavení jazyka ve špatné sekci a místo nastavení jazyka aplikace, mění jazyk svého profilu. Nezvládá úkol dokončit.

#### **4.3.1.2Origin**

#### **Úkol č.1**

Všichni testeři volí ideální cestu a úkol úspěšně dokončují v časovém limitu.

#### **Úkol č.2**

Všichni testeři volí ideální cestu a úkol úspěšně dokončují v časovém limitu.

#### **Úkol č.3**

#### *Tester č. 1*

Zadává název uživatele do nesprávné sekce, poté začne využívat ideální cestu a úkol dokončuje. Úkol dokončuje v časovém limitu.

*Tester č. 2*

Váha nad využitím ideální/alternativní cesty. Volí alternativní cestu a úkol úspěšně dokončuje v časovém limitu.

#### *Tester č. 3*

Využívá ideální cestu a úkol úspěšně dokončuje v časovém limitu. Při odesílání žádosti o přátelství byl nucen několikrát kliknout na příslušné tlačítko.

*Tester č. 4*

Využívá ideální cestu a úkol úspěšně dokončuje v časovém limitu.

#### *Tester č. 5*

Využívá alternativní cestu a úkol úspěšně dokončuje v časovém limitu. Při odesílání žádosti o přátelství byl nucen několikrát kliknout na příslušné tlačítko.

#### **Úkol č.4**

Tři z pěti testerů úkol dokončuje za využití ideální cesty. Tester č.3, č.4 využívá alternativní cestu a úkol dokončuje také. Testeři zvládají splnění ve stanoveném časovém limitu.

#### **Úkol č.5**

Čtyři z pěti testerů využívají ideální cestu a úkol úspěšně dokončují v časovém limitu, Tester č. 1 si nevšímá panelu se seznamem přátel, zadává název přítele do vyhledávání. Poté si všimne seznamu přátel, otevírá ho a úkol dokončuje v časovém limitu.

#### **Úkol č.6**

Všichni testeři úkol úspěšně dokončují v časovém limitu za využití ideální cesty.

#### **Úkol č.7**

#### *Tester č. 1*

Využívá ideální cestu. Na stránce s detaily hry stále přejíždí sekci, kde jsou uvedené podporované jazyky. Proklikává se na nerelevantní sekce. Po delší době si všímá požadované sekce a úkol dokončuje ve stanoveném časovém limitu.

#### *Tester č. 2*

Tester váhá, který filtr zvolit, po delší době mu dochází, že již má zvolený správný filtr a úkol dokončuje v časovém limitu. Využívá ideální cestu.

#### *Tester č. 3*

Volí nesprávnou kategorii her, přechází na detail nesprávné hry. Po chvíli si uvědomuje chybu a za využití ideální cesty úkol dokončuje v časovém limitu.

#### *Tester č. 4*

Využívá ideální cestu a úkol úspěšně dokončuje v časovém limitu.

#### *Tester č. 5*

Využívá ideální cestu a úkol úspěšně dokončuje v časovém limitu.

#### **Úkol č.8**

Všichni testeři úkol úspěšně dokončují v časovém limitu za využití ideální cesty.

#### **Úkol č. 9**

Všichni testeři úkol úspěšně dokončují v časovém limitu za využití ideální cesty.

#### <span id="page-48-0"></span>**4.3.2 Dotazník UEQ**

Dotazník byl participantům rozdán ihned po skončení testování jednotlivých aplikací. Časový limit na vyplnění nebyl stanoven.

Pomocí speciálního souboru v Excelu, který byl vytvořen autory dotazníku, se vyhodnotily odpovědi participantů. K vyhodnocení dotazníku autoři používají statistické metody. Statistická veličina, která se používá při vyhodnocení tohoto dotazníku je průměr. Hodnoty jednotlivých položek jsou uvedeny tak, aby umožnily detekovat odlehlé hodnoty ve vyhodnocení. Je stanovena stupnice, která je v rozsahu -2 (velmi špatný) a +2 (velmi dobrý). Hodnoty mezi -0,8 a 0,8 představují více či méně neutrální hodnocení odpovídající stupnici. Hodnoty větší než 0,8 představují kladné hodnocení a hodnoty menší než 0,8 představují záporné hodnocení.

#### **4.3.2.1Steam**

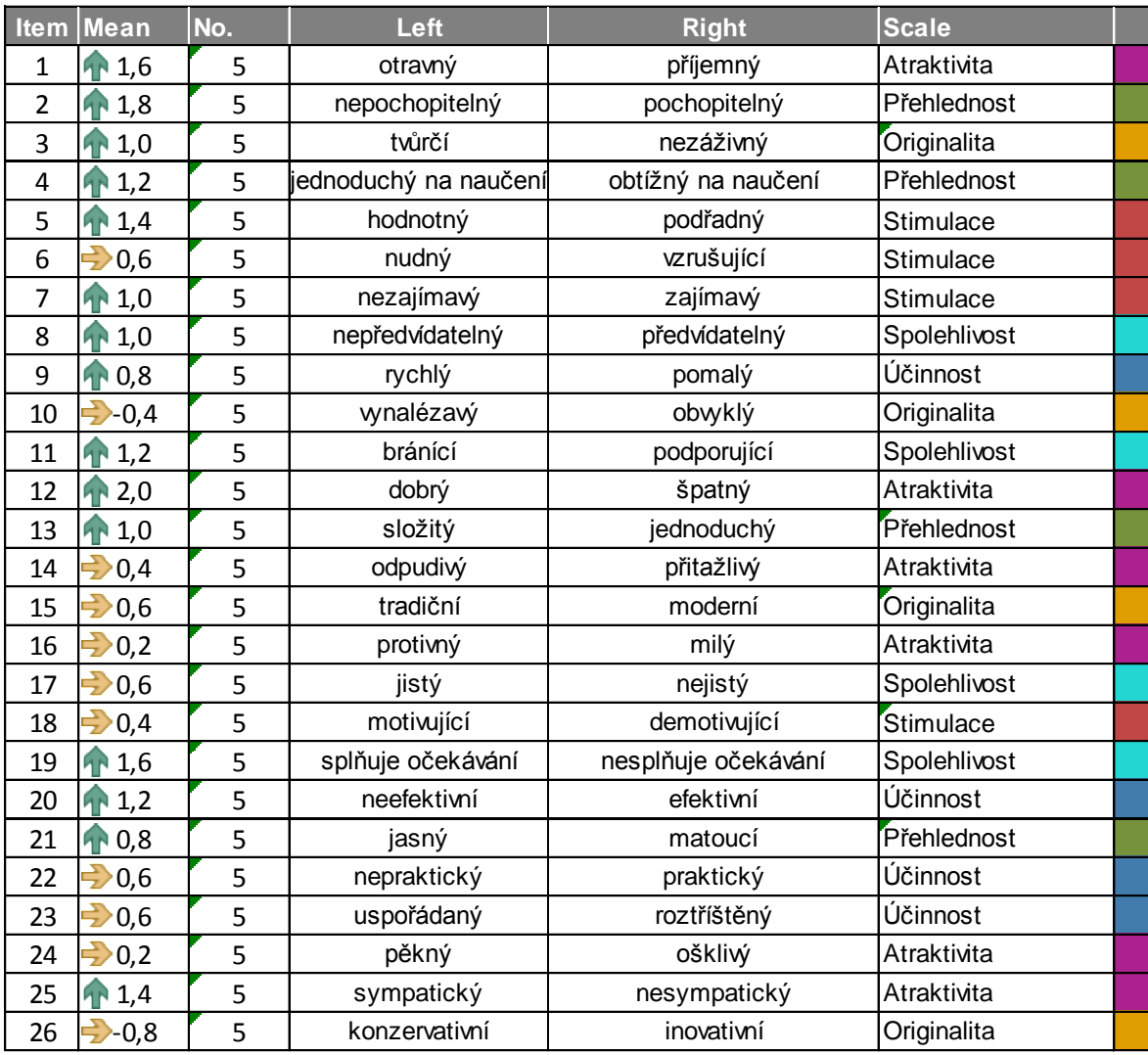

#### **Tabulka 2 - Steam - výsledek dotazníku**

<span id="page-49-0"></span>Z tabulky č.2 lze pozorovat, že se u jednotlivých pozorovaných kritérií neobjevuje žádné záporné hodnocení, ale pouze kladné a neutrální. Kladné hodnocení převažuje v poměru 15:11.

| <b>UEQ Scales (Mean and Variance)</b> |       |
|---------------------------------------|-------|
| Atraktivita                           | 0,967 |
| Přehlednost                           | 1,200 |
| ∣Účinnost                             | 0,800 |
| Spolehlivost                          | 1,100 |
| <b>Stimulace</b>                      | 0,850 |
| Originalita                           | 0,100 |

**Tabulka 3 - Steam - souhrnné vyhodnocení**

<span id="page-50-0"></span>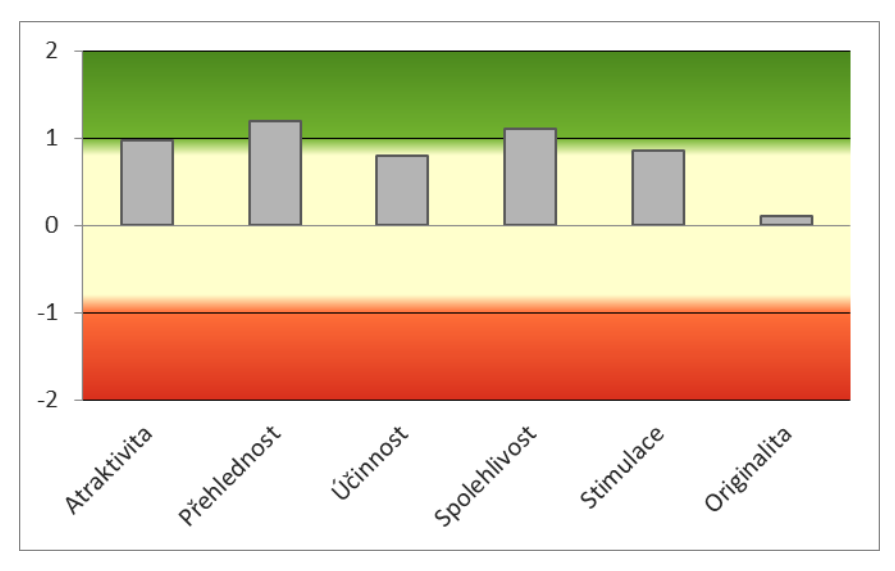

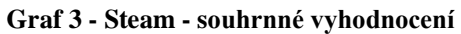

<span id="page-50-1"></span>V souhrnném vyhodnocení (Graf 3 - Steam - [souhrnné vyhodnocení\)](#page-50-1) můžeme pozorovat, že až na jednu výjimku je hodnocení jednotlivých kategorií kladné. Podle výsledků je silnou stránkou aplikace přehlednost a spolehlivost. Na druhou stranu originalita je hodnocena neutrálně.

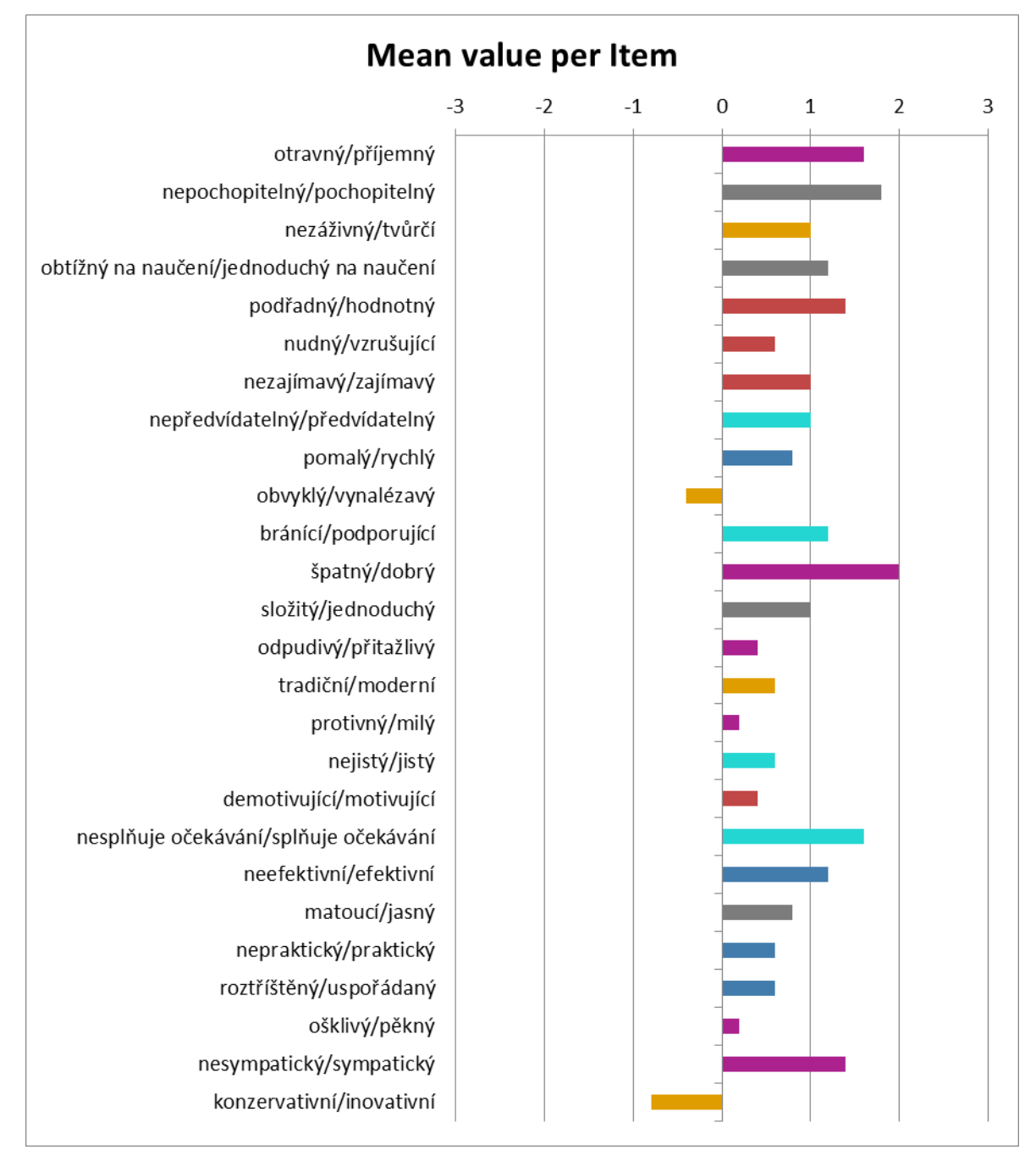

#### **Graf 4 - Steam - hodnoty průměrů**

<span id="page-51-0"></span>Graf č.4 zobrazuje hodnotu průměru k jednotlivému testovacímu kritériu. Můžeme sledovat neutrální hodnocení kritéria "konzervativní/inovativní" a "obvyklý/vynalézavý", které spadají do kategorie "Originalita". Výsledky napovídají, na kterých oblastech, je možné zapracovat pro celkové zlepšení uživatelského prožitku. Nejlepší výsledek nastal v kritériu "špatný/dobrý", tudíž většina uživatelů si myslí, že aplikace je dobrá. Naopak nejhorší výsledek je u kritéria "konzervativní/inovativní", to znamená, že Steam připadá uživatelům spíše konzervativní.

## **4.3.2.2Origin**

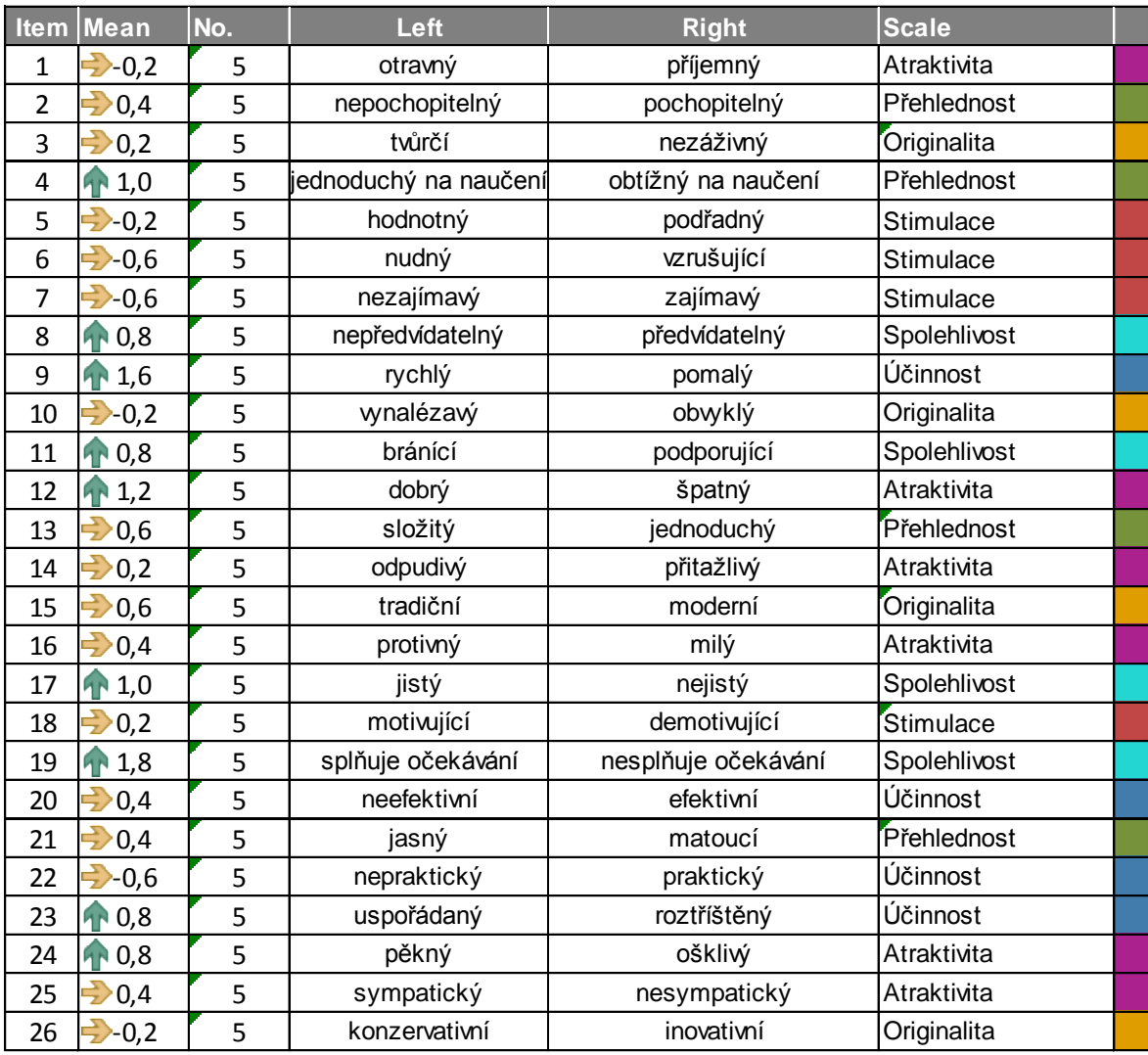

#### **Tabulka 4 - Origin - výsledek dotazníku**

<span id="page-52-0"></span>U Originu neutrální hodnocení testovacích kritérií převažuje nad hodnocením

kladným, a to v poměru 18:8.

| <b>UEQ Scales (Mean)</b> |          |  |
|--------------------------|----------|--|
| Atraktivita              | 0,467    |  |
| Přehlednost              | 0,600    |  |
| Účinnost                 | 0,550    |  |
| Spolehlivost             | 1,100    |  |
| Stimulace                | $-0,300$ |  |
| Originalita              | 0,200    |  |

**Tabulka 5 - Origin - souhrnné vyhodnocení**

<span id="page-53-0"></span>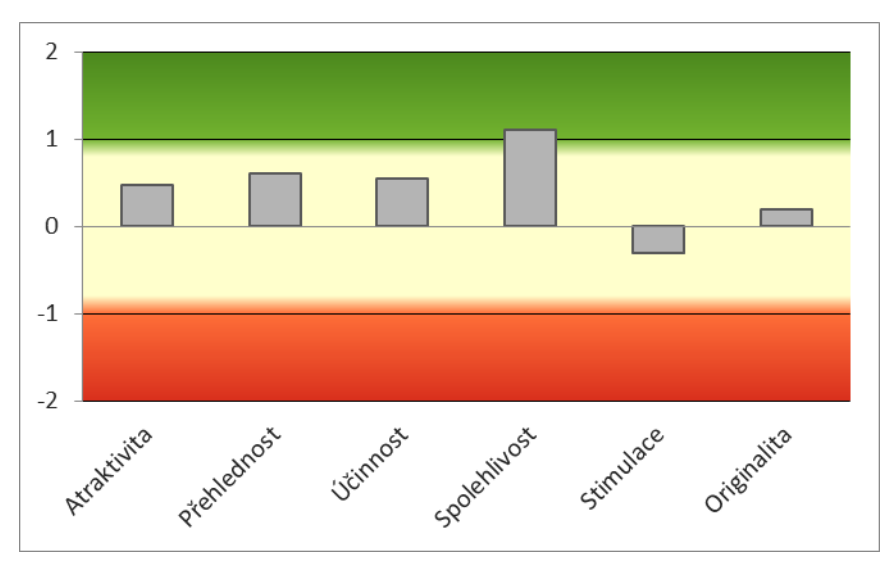

**Graf 5 - Origin - souhrnné vyhodnocení**

<span id="page-53-1"></span>Souhrnné vyhodnocení (Graf 5 - Origin - [souhrnné vyhodnocení\)](#page-53-1) jednoznačně ukazuje, že aplikace Origin má hodně prostoru pro zlepšení skoro ve všech pozorovaných aspektech. Jediná kladně hodnocená kategorie je Spolehlivost. Kategorie Stimulace, do které patří například kritéria "nezajímavý/zajímavý", ""nudný/vzrušující" je hodnocena ze všech kategorií nejhůře.

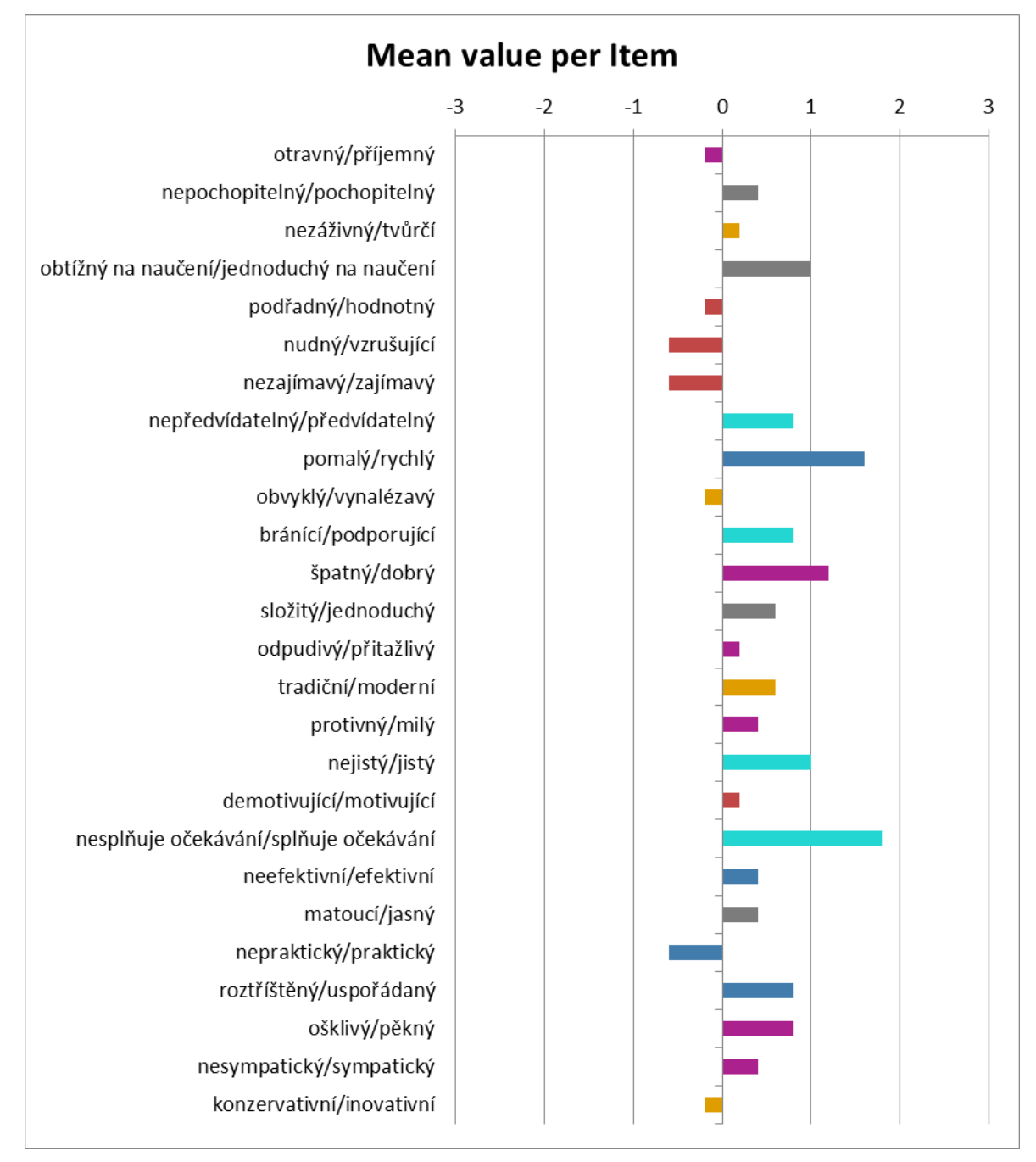

#### **Graf 6 - Origin - hodnoty průměrů**

<span id="page-54-0"></span>Z grafu č.6 lze pozorovat spokojenost uživatelů s rychlostí aplikací a také se splněním jejich očekávání. Ke všem ostatním kritériím se respondenti vyjádřili neutrálně. Nejhůře je hodnoceno kritérium "nepraktický/praktický" - to znamená, že se respondenti více naklání k tvrzení, že aplikace Origin je nepraktická.

#### <span id="page-55-0"></span>**4.3.3 Rozhovor**

Rozhovor probíhal ihned po skončení moderovaného testování použitelnosti obou aplikací a po vyplnění dotazníku. Respondent byl pozván do pozorovací místnosti, kde mu byly položeny jednotlivé otázky. Časový limit na jednotlivé rozhovory nebyl stanoven.

## <span id="page-56-0"></span>**5 Výsledky a diskuse**

#### <span id="page-56-1"></span>**5.1 Moderované sezení**

Uživatelské testování v laboratoři proběhlo bez větších problémů. Testeři zvládli splnit většinu úkolů z testovacích scénářů ve stanoveném časovém limitu.

Úkoly z testovacího scénáře byly často dokončeny za využití alternativní cesty. Z tohoto faktu vyplývá, že obě aplikace mají více cest, jak se uživatel může dostat k jednomu cíli. Testerům se dařilo rychleji plnit úkoly v aplikaci Origin.

#### <span id="page-56-2"></span>**5.1.1 Steam**

#### **Přidávání přátel**

Při plnění úkolu, ve kterém si měl tester přidat určitého uživatele jako přítele se objevil menší problém. Testeři zadávali název uživatele do pole [\(Obrázek 10](#page-57-0) - Steam [nesprávné pole\)](#page-57-0), kam se má zadávat kód uživatele. Správné pole [\(Obrázek 11](#page-57-1) - Steam [správné pole\)](#page-57-1) je totiž umístěno v dolní sekci a uživatel tak musí scrollovat dolů, aby toto pole našel.

#### **Doporučení**

Záleží na preferenci. Většina uživatelů je zvyklá vyhledávat přátele pomocí jejich názvů profilu. Proto by bylo vhodné přesunout spodní sekci vyhledávání na první pozici. Pokud ale Steam cílí na to, aby jeho uživatelé používali kódy místo názvů, tak sekci mohli schovat záměrně dolů.

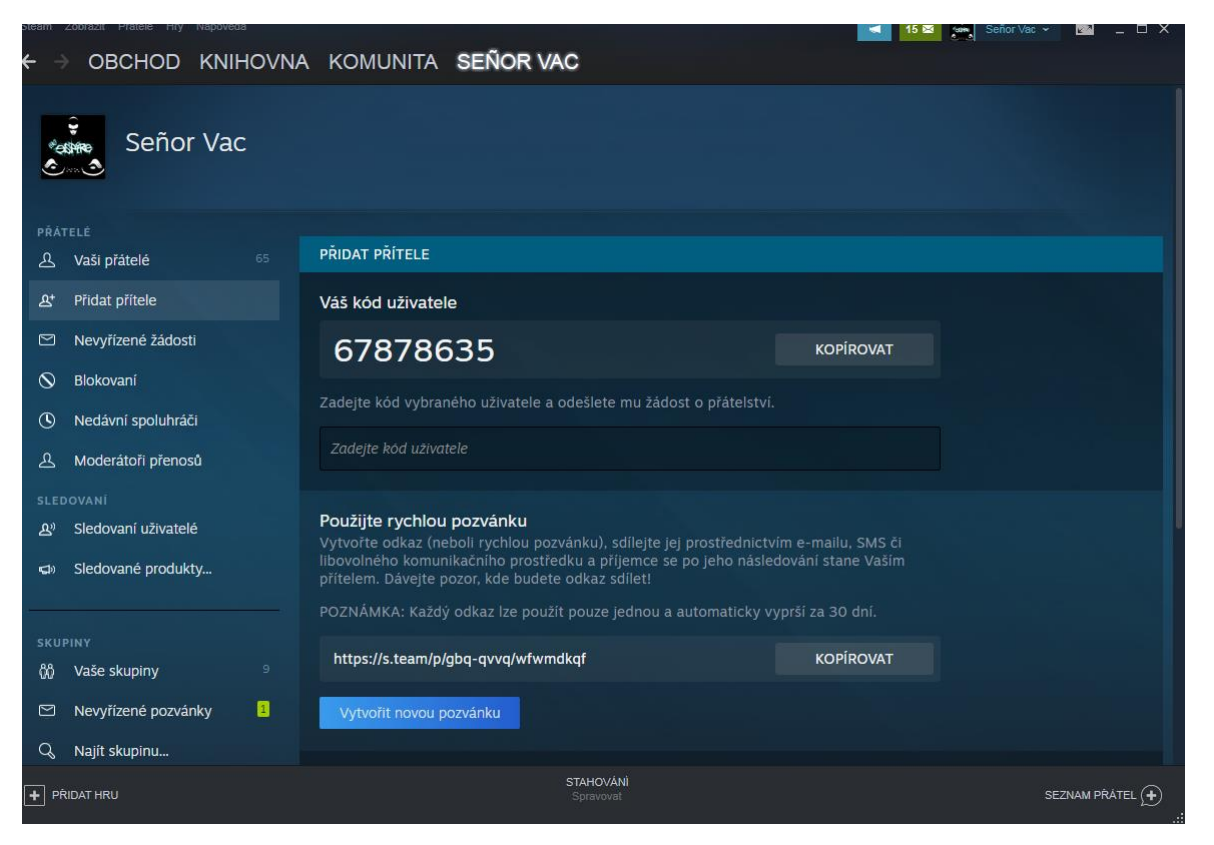

**Obrázek 10 - Steam - nesprávné pole**

<span id="page-57-1"></span><span id="page-57-0"></span>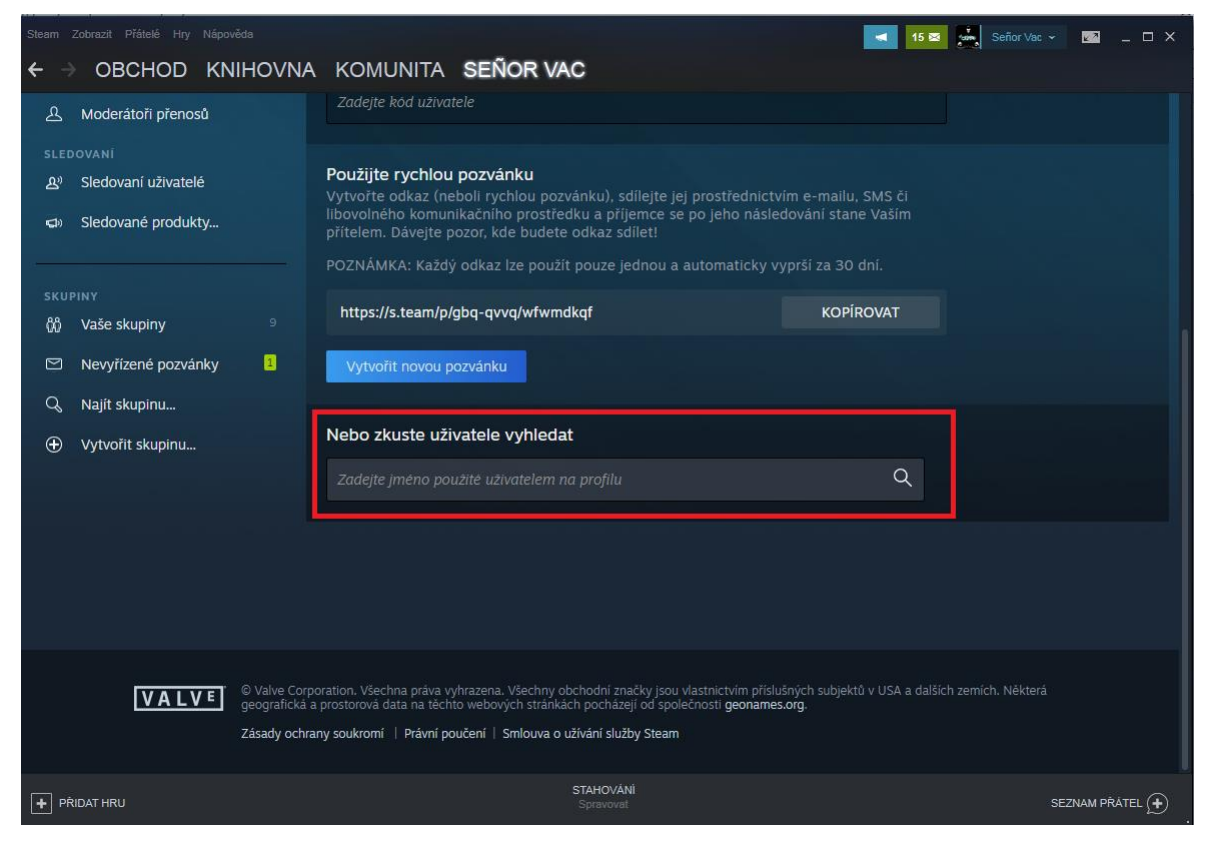

**Obrázek 11 - Steam - správné pole**

#### **Přidání her do knihovny her**

Když měli testeři za úkol přidat si určitou hru do své knihovny her, tak se skoro většina testerů pozastavila nad tlačítkem "Hrát hru" [\(Obrázek 12](#page-58-0) - Steam - zavádějící [tlačítko\)](#page-58-0). Po kliknutí na toto tlačítko se hra přidá do knihovny her, ale v tu stejnou chvíli se otevře instalační okno, kde uživatel zvolí adresář, kam hru nainstalovat. Uživatel by měl mít možnost procházení her a jejich přidávání do knihovny her, aniž by musel řešit instalaci.

#### **Doporučení**

Přidání tlačítka, které hru pouze přidá do knihovny pod tlačítko "Hrát hru".

<span id="page-58-0"></span>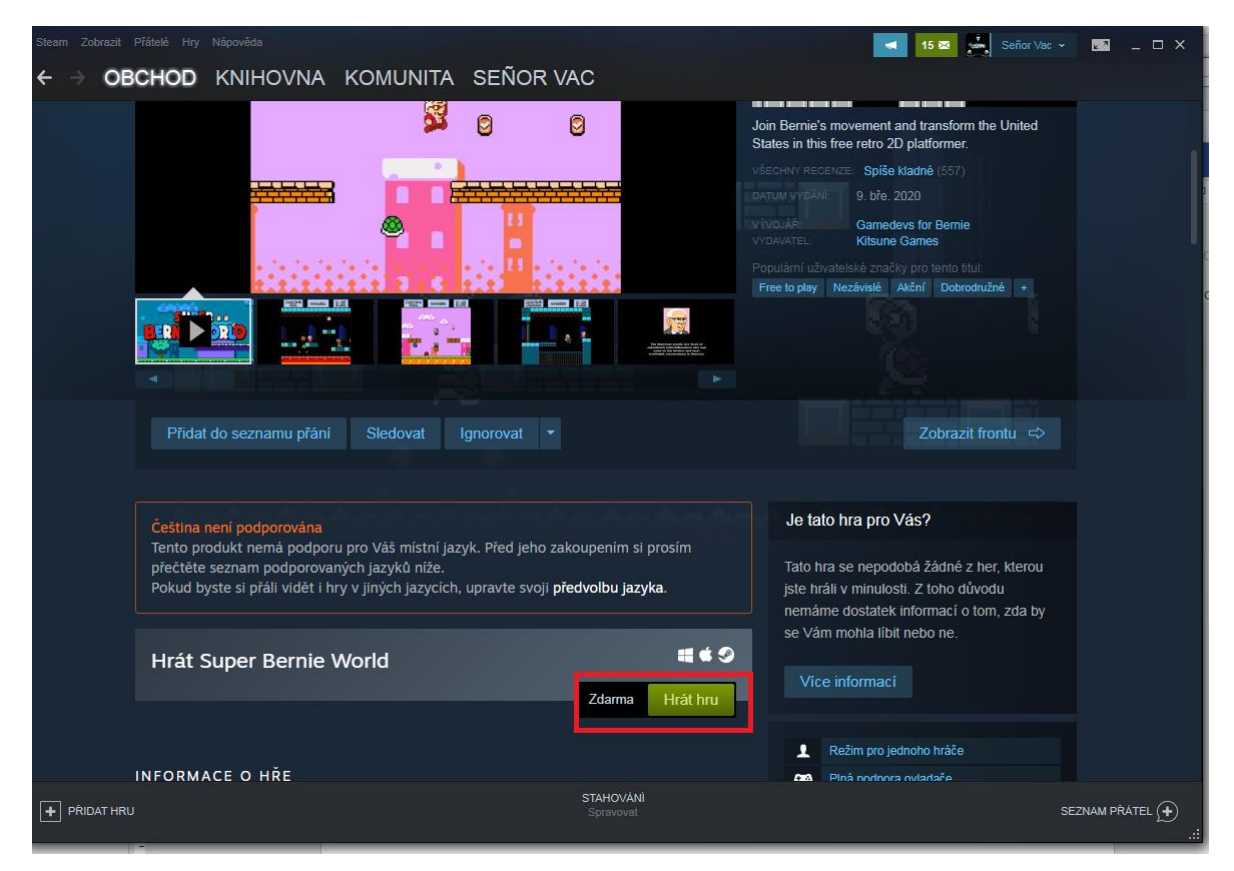

**Obrázek 12 - Steam - zavádějící tlačítko**

#### <span id="page-59-0"></span>**5.1.2 Origin**

#### **Nefunkční tlačítko**

U dvou z pěti testerů se projevila chyba, která spočívala v nefunkčním tlačítku. Tlačítko slouží k odeslání žádosti přidání do přátel. Testeři museli několikrát kliknout, aby se žádost odeslala. Nedá se jasně stanovit, že se jedná o chybu tlačítka, jelikož příčin může být více (např. odezva připojení). Bylo by vhodné provést více testování zaměřené na tento zjištěný jev. Pokud by se potvrdila, jednalo by se o kritický nedostatek v zajištění základních funkcí aplikace.

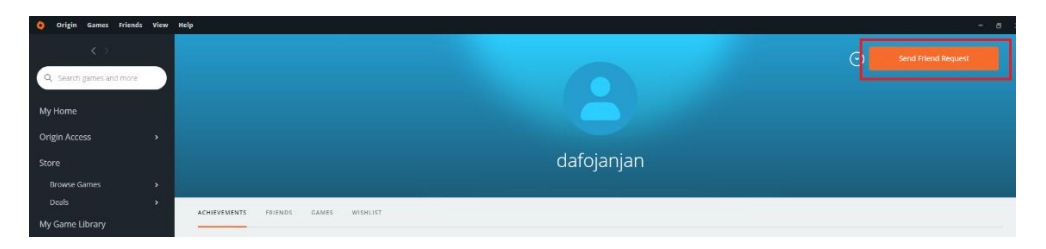

## <span id="page-59-1"></span>**5.1.3 Srovnání výsledků testů**

<span id="page-59-2"></span>Úkoly z testovacího scénáře dokončili participanti rychleji v aplikaci Origin. Celkově si lépe poradily s aplikací Origin. Nedostávaly se do situací, při kterých musely přemýšlet nad tím, co přesně provést a kam kliknout, jako u aplikace Steam. Jednodušší design Originu určitě přispěl k tomuto výsledku. Na druhou stranu, pokud by se potvrdila chyba s nefunkčním tlačítkem u Originu, tak by se jednalo o významné ovlivnění výsledků.

## **5.2 Dotazník UEQ**

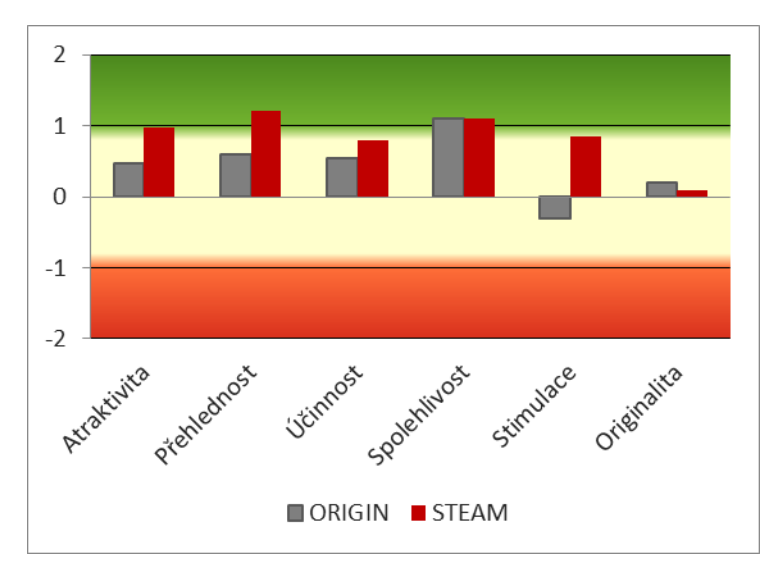

Z výsledků dotazníku se vytvořilo porovnání testovaných aplikací.

**Graf 7 - souhrnné porovnání**

<span id="page-60-0"></span>Z grafu č.7 lze pozorovat převahu pozitivního hodnocení aplikace Steam ve všech kategorií, až na jednu – Originalita. Nicméně rozdíl činí pouhých 0,1 jednotek. Ten samý rozdíl je i u kategorie Spolehlivost, kde převažuje Steam. I přes to, že dvě kategorie jsou si v hodnocení dosti podobná, tak lze říci, že Steam má podle výsledků razantně lepší hodnocení než Origin.

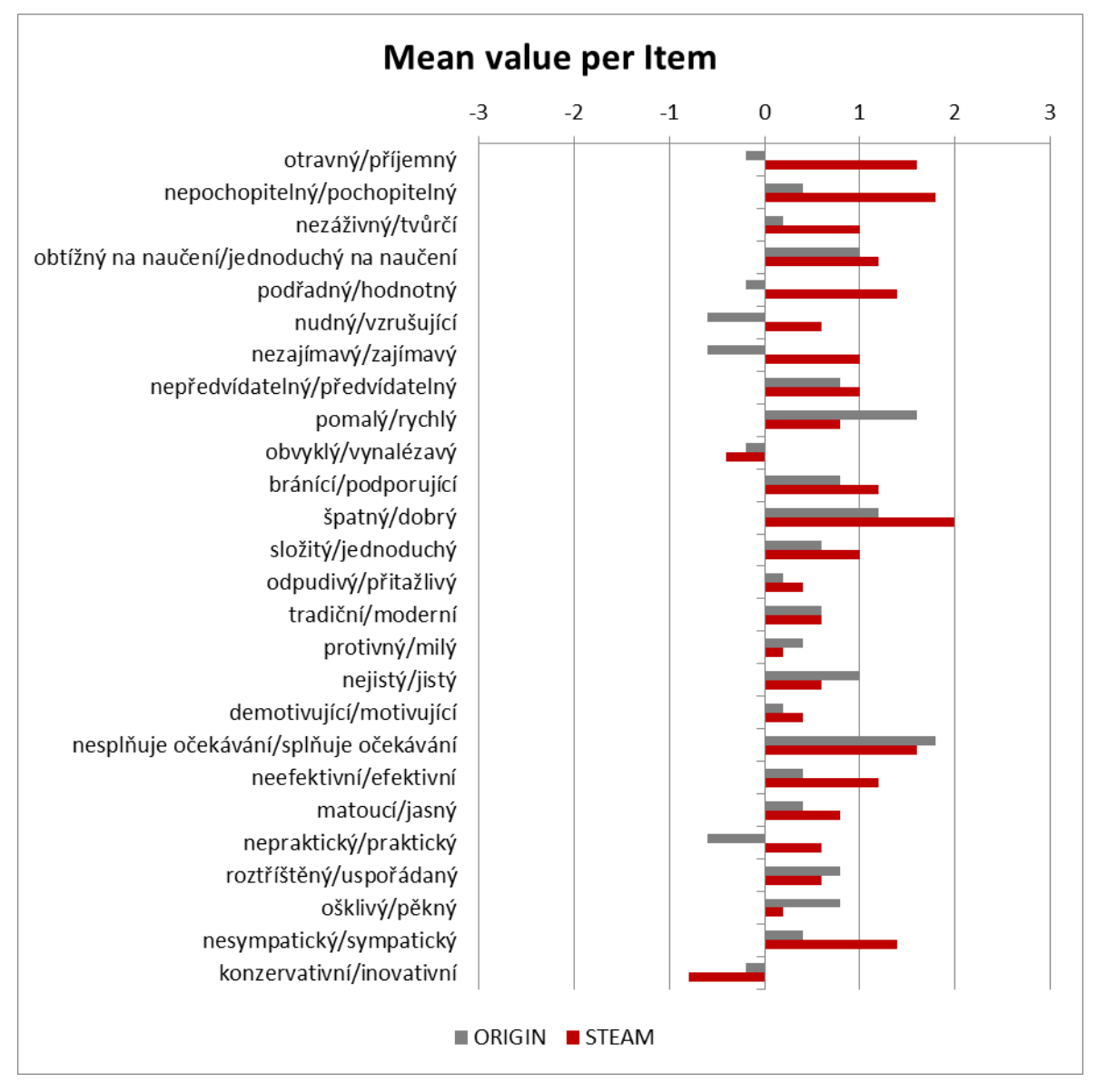

**Graf 8 - souhrnné porovnání hodnot průměrů**

<span id="page-61-0"></span>V porovnání hodnot průměru (Graf 8 - [souhrnné porovnání hodnot průměrů\)](#page-61-0) můžeme vidět, že aplikace Steam dominuje ve většině testovacích kritérií. Naprosto vyrovnané kritérium je "tradiční/moderní" – respondenti se tedy shodli, že obě aplikace nejsou zvláště nijak moderní, ale ani tradiční. Zajímavý výsledek lze vidět u kritéria "ošklivý/pěkný", kde převažuje kladné hodnocení u Originu. Velký rozdíl vidíme u kritérií "otravný/příjemný", "nudný/vzrušující" a "nezajímavý/zajímavý". Zde nám vždy převažuje v kladném hodnocení Steam. Důležitá dominance Originu nastává ještě v hodnocení kritéria "pomalý/rychlý", kdy respondenti vnímají Origin jako rychlejší než Steam.

## <span id="page-62-0"></span>**5.3 Rozhovor**

V rozhovoru se tři z pěti respondentů shodli na tom, že v aplikaci Origin se uživatelé lépe orientují, její designové prvky jsou ucelenější a na správném místě. Orientace ve Steamu je podle uživatelů poněkud náročnější, a to z důvodu přítomnosti mnoha prvků, které jsou nahromaděné vedle sebe. Dalším důvodem je fakt, že ve Steamu se často mění rozložení prvků v jednotlivých sekcích. Na obrázku č.12 [\(Obrázek 13](#page-62-1) - Steam - [sekce Obchod\)](#page-62-1) můžeme vidět sekci Obchod a na obrázku č.13 [\(Obrázek 14](#page-63-0) - Steam - [sekce Komunita\)](#page-63-0) sekci Komunita. Je patrné, že design těchto sekcí je absolutně rozdílný a nemá skoro žádné společné prvky. Obrázek č.12 ukazuje také komplikovanost designu a rozložení.

#### **Doporučení**

Sjednotit a zjednodušit design a rozložení prvků v jednotlivých sekcí aplikace Steam. Přemístit méně používané sekce mimo hlavní plochu zobrazení.

<span id="page-62-1"></span>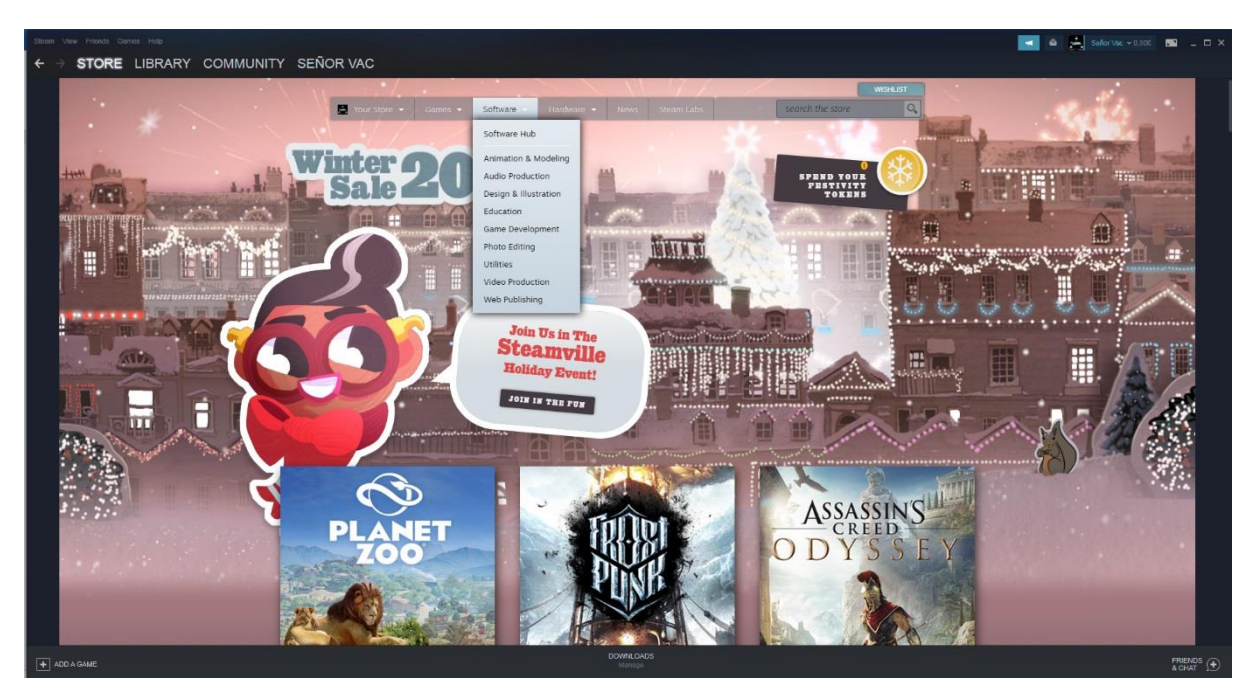

**Obrázek 13 - Steam - sekce Obchod**

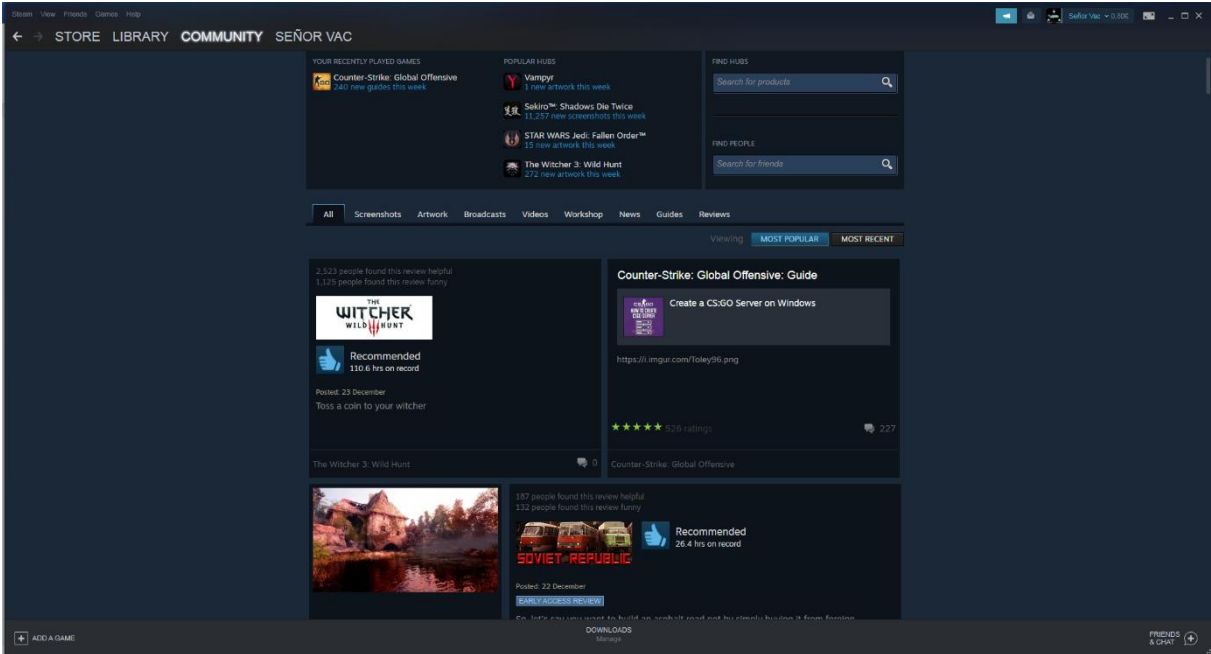

**Obrázek 14 - Steam - sekce Komunita**

<span id="page-63-0"></span>Dále respondenti zmínili absenci možnosti "odepnout" okno s chatem v aplikaci Origin. Steam nabízí uživatelům možnost "odepnout" chatovací okno a libovolně ho přemisťovat, minimalizovat, maximalizovat, překrývat.

<span id="page-63-1"></span>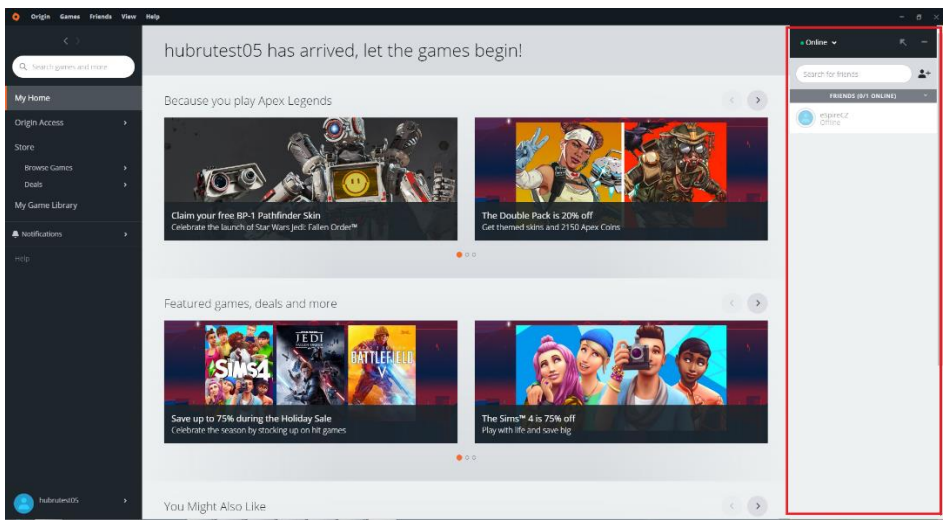

**Obrázek 15 - Origin - chat**

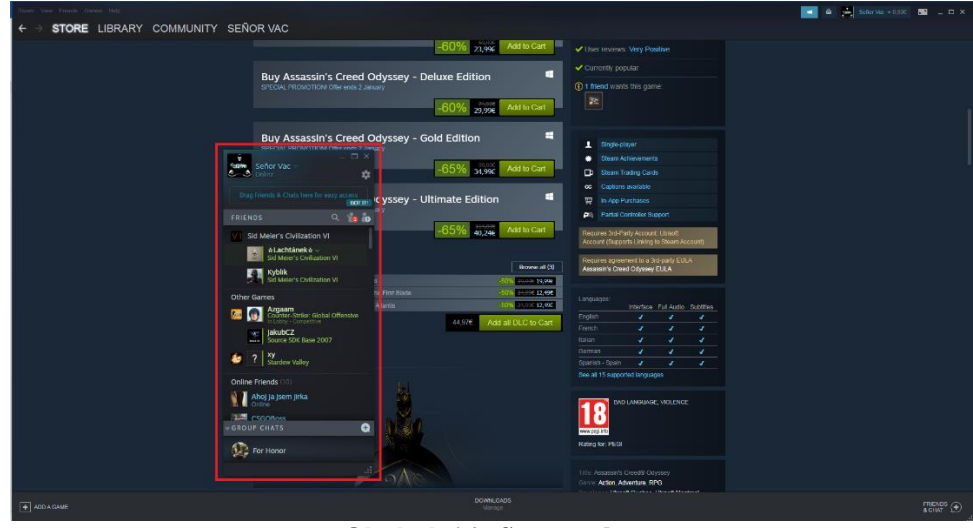

**Obrázek 16 - Steam - chat**

<span id="page-64-0"></span>Tři z pěti testerů uvedlo, že se jim lépe pracuje s aplikací Steam. Všichni testeři uvedli, že žádný problém při práci s aplikacemi nezaznamenali. U dvou testerů však nastal problém s tlačítkem v aplikaci Origin, nicméně participanti ho zřejmě nevnímali jako "problém".

## <span id="page-65-0"></span>**6 Závěr**

Hlavním cílem práce bylo zhodnotit uživatelské prostředí vybraných aplikací pro digitální distribuci softwaru – konkrétně aplikace Steam a Origin.

Část práce se zabývala problematikou charakteristiky vybraných metod uživatelského testování. Metody byly charakterizovány v teoretické části práce. Celkem bylo zmíněno 9 metod pro testování použitelnosti. Každá metoda byla stručně popsána a u některých metod se uváděly i jejich výhody a nevýhody, podtypy, detailnější popis.

Na základě poznatků z teoretické části byla zvolena vhodná metoda pro testování, a to: moderované testování použitelnosti v laboratoři HUBRU. Dále byly použity další dvě doplňující metody – dotazník UEQ a rozhovor. Metody se použily k získání dalších dat a následných výsledků.

Testované aplikace byly Steam a Origin. Jednalo se o aplikace pro digitální distribuci softwaru, konkrétněji digitální distribuce počítačových her. Zvoleny byly z důvodu největšího zastoupení na trhu. Testování proběhlo s pěti participanty, kteří byli zvoleni tak, aby odpovídali reálným uživatelům testovaných aplikací. Z každé metody testování se získaly data pro další zpracování a stanovení výsledků. V průběhu moderovaného testování použitelnosti se podařilo najít chybu v jedné z aplikací. Byly stanoveny doporučení pro zlepšení uživatelského prožitku.

Srovnání bylo provedeno se zjištěním, že výsledky z jednotlivých metod se od sebe patrně liší. Z moderovaného sezení se aplikace Origin jevila jako uživatelsky přívětivější, nicméně dotazník UEQ toto tvrzení vyvrátil. Z rozhovorů nevyplynula žádná významná preference konkrétní aplikace.

Vzhledem k tomu, že výsledky z jednotlivých metod byly nejednoznačné a neshodovaly se, další kroky by spočívaly v provedení několika dalších kol uživatelského testování, které by odhalily, zdali se opakují zjištěné skutečnosti.

## <span id="page-66-0"></span>**7 Seznam použitých zdrojů**

- <span id="page-66-1"></span>1. MORRIS, Carolyn. The Demographics of Video Gaming. In: USF Health [online]. 2018 [cit. 2020-01-20]. Dostupné z: [https://www.earnest.com/blog/the](https://www.earnest.com/blog/the-demographics-of-video-gaming/)[demographics-of-video-gaming/](https://www.earnest.com/blog/the-demographics-of-video-gaming/)
- <span id="page-66-2"></span>2. THE STATE OF ONLINE GAMING – 2019. In: Limelight [online]. 2019 [cit. 2020-01-20]. Dostupné z: [https://www.limelight.com/resources/white-paper/state](https://www.limelight.com/resources/white-paper/state-of-online-gaming-2019/)[of-online-gaming-2019/](https://www.limelight.com/resources/white-paper/state-of-online-gaming-2019/)
- <span id="page-66-3"></span>3. HASSENZAHL, Marc a Noam TRACTINSKY. User experience - a research agenda. Behaviour & Information Technology [online]. 2006, 25(2), 91-97 [cit. 2020-03-22]. DOI: 10.1080/01449290500330331. ISSN 0144-929X. Dostupné z: http://www.tandfonline.com/doi/abs/10.1080/01449290500330331
- <span id="page-66-4"></span>4. The Ultimate Guide—Difference Between Usability and User Experience. In: MOCKPLUS.com [online]. Čína, 2017 [cit. 2019-10-07]. Dostupné z: [https://www.mockplus.com/blog/post/difference-between-usability-and-user](https://www.mockplus.com/blog/post/difference-between-usability-and-user-experience)[experience](https://www.mockplus.com/blog/post/difference-between-usability-and-user-experience)
- <span id="page-66-5"></span>5. WITTEN, Bekah. What Is Website Usability & Why Is It Important? In: USF Health [online]. 2018 [cit. 2020-01-20]. Dostupné z: [https://health.usf.edu/is/blog/2018/03/13/What-Is-Website-Usability--Why-Is-It-](https://health.usf.edu/is/blog/2018/03/13/What-Is-Website-Usability--Why-Is-It-Important)[Important](https://health.usf.edu/is/blog/2018/03/13/What-Is-Website-Usability--Why-Is-It-Important)
- <span id="page-66-6"></span>6. The 7 Factors that Influence User Experience. In: INTERACTION DESIGN FOUNDATION [online]. Dánsko, 2019 [cit. 2019-10-07]. Dostupné z: [https://www.interaction-design.org/literature/article/the-7-factors-that-influence](https://www.interaction-design.org/literature/article/the-7-factors-that-influence-user-experience)[user-experience](https://www.interaction-design.org/literature/article/the-7-factors-that-influence-user-experience)
- <span id="page-66-9"></span>7. BARNUM, Carol M. Usability testing essentials: ready, set-- test. Burlington, MA: Morgan Kaufmann Publishers, c2011. ISBN 9780123750921.
- <span id="page-66-7"></span>8. ZOUGGARI, Slimane. The 7 Factors of UX by Peter Morville. In: Flowless [online]. 2017 [cit. 2020-01-20]. Dostupné z: https://www.flowless.eu/the-7 factors-of-ux-by-peter-morville/
- <span id="page-66-8"></span>9. What is usability testing?. In: ExperienceUX.co.uk [online]. [cit. 2019-10-07]. Dostupné z:<https://www.experienceux.co.uk/faqs/what-is-usability-testing/>
- <span id="page-67-0"></span>10. RUBIN, Jeffrey a Dana CHISNELL. Handbook of usability testing: how to plan, design, and conduct effective tests. 2nd ed. Indianapolis, IN: Wiley Pub., c2008. ISBN 0470185481.
- 11. Steve Krug Explains Several True Things about Usability Testing. In: PeachPit.com [online]. 2014 [cit. 2019-10-07]. Dostupné z: <http://www.peachpit.com/articles/article.aspx?p=2209313>
- <span id="page-67-2"></span>12. FOGGIA, Leonel. Usability testing: what is it and how to do it?. In: UxDesign.cc [online]. 2018 [cit. 2019-10-07]. Dostupné z: [https://uxdesign.cc/usability-testing](https://uxdesign.cc/usability-testing-what-is-it-how-to-do-it-51356e5de5d)[what-is-it-how-to-do-it-51356e5de5d](https://uxdesign.cc/usability-testing-what-is-it-how-to-do-it-51356e5de5d)
- <span id="page-67-3"></span>13. MALKUSOVÁ, Tereza. Uživatelské testování webu: Navrhujeme scénář testování. In: Mladypodnikatel.cz [online]. 2015 [cit. 2019-10-07]. Dostupné z: <https://mladypodnikatel.cz/navrhujeme-scenar-testovani-t26950>
- <span id="page-67-5"></span>14. MARTIN, Ellie. Why 5 is the magic number for UX usability testing. In: InvisionApp [online]. 2016 [cit. 2020-01-20]. Dostupné z: https://www.invisionapp.com/inside-design/ux-usability-research-testing/
- <span id="page-67-6"></span>15. NIELSEN, Jakob. Why You Only Need to Test with 5 Users. In: Nngroup.com [online]. 2000 [cit. 2019-10-07]. Dostupné z: <https://www.nngroup.com/articles/why-you-only-need-to-test-with-5-users/>
- <span id="page-67-1"></span>16. Usability studies. In: Evalued.bcu.ac.uk [online]. [cit. 2019-10-07]. Dostupné z: [http://www.evalued.bcu.ac.uk/tutorial/usability\\_studies.htm](http://www.evalued.bcu.ac.uk/tutorial/usability_studies.htm)
- <span id="page-67-4"></span>17. MORTENSEN, DITTE. The Basics of Recruiting Users for Usability Testing. In: Interaction-design.org [online]. [cit. 2019-10-07]. Dostupné z: [https://www.interaction-design.org/literature/article/the-basics-of-recruiting-users](https://www.interaction-design.org/literature/article/the-basics-of-recruiting-users-for-usability-testing)[for-usability-testing](https://www.interaction-design.org/literature/article/the-basics-of-recruiting-users-for-usability-testing)
- 18. The Basics of Recruiting Users for Usability Testing. In: Interaction-design.org [online]. 2018 [cit. 2019-10-07]. Dostupné z: [https://www.interaction](https://www.interaction-design.org/literature/article/unmoderated-remote-usability-testing-urut-every-step-you-take-we-won-t-be-watching-you)[design.org/literature/article/unmoderated-remote-usability-testing-urut-every-step](https://www.interaction-design.org/literature/article/unmoderated-remote-usability-testing-urut-every-step-you-take-we-won-t-be-watching-you)[you-take-we-won-t-be-watching-you](https://www.interaction-design.org/literature/article/unmoderated-remote-usability-testing-urut-every-step-you-take-we-won-t-be-watching-you)
- <span id="page-67-7"></span>19. Moderated vs unmoderated usability testing: Which do you need?. In: Justinmind.com [online]. 2018 [cit. 2019-10-07]. Dostupné z: [https://www.justinmind.com/blog/moderated-vs-unmoderated-usability-testing](https://www.justinmind.com/blog/moderated-vs-unmoderated-usability-testing-which-do-you-need/)[which-do-you-need/](https://www.justinmind.com/blog/moderated-vs-unmoderated-usability-testing-which-do-you-need/)
- <span id="page-68-0"></span>20. Unmoderated Remote Usability Testing (URUT) - Every Step You Take, We Won't Be Watching You. In: Interaction-design.org [online]. 2018 [cit. 2019-10- 07]. Dostupné z: [https://www.interaction-design.org/literature/article/unmoderated](https://www.interaction-design.org/literature/article/unmoderated-remote-usability-testing-urut-every-step-you-take-we-won-t-be-watching-you)[remote-usability-testing-urut-every-step-you-take-we-won-t-be-watching-you](https://www.interaction-design.org/literature/article/unmoderated-remote-usability-testing-urut-every-step-you-take-we-won-t-be-watching-you)
- <span id="page-68-1"></span>21. PANDEY, Saurav. Card Sorting — what, how & the perks. In: Uxdesign.cc [online]. 2019 [cit. 2019-10-07]. Dostupné z: [https://uxdesign.cc/card-sorting-what](https://uxdesign.cc/card-sorting-what-how-the-perks-29f6cb020270)[how-the-perks-29f6cb020270](https://uxdesign.cc/card-sorting-what-how-the-perks-29f6cb020270)
- <span id="page-68-2"></span>22. Card Sorting. In: Usability.gov [online]. [cit. 2019-10-07]. Dostupné z: <https://www.usability.gov/how-to-and-tools/methods/card-sorting.html>
- <span id="page-68-3"></span>23. What is Card Sorting?. In: Experienceux.co.uk [online]. [cit. 2019-10-07]. Dostupné z:<https://www.experienceux.co.uk/faqs/what-is-card-sorting/>
- <span id="page-68-4"></span>24. An introduction to first click testing. In: Usabilityhub.com [online]. [cit. 2019-10- 07]. Dostupné z:<https://usabilityhub.com/guides/first-click-testing>
- <span id="page-68-5"></span>25. First Click Testing. In: Userinterviews.com [online]. [cit. 2019-10-07]. Dostupné z: <https://www.userinterviews.com/ux-research-field-guide-chapter/first-click-testing>
- <span id="page-68-7"></span>26. DOSSETTO, Fio. Using heat maps to improve your website's UX: 5 ways to get started. In: Userinterviews.com [online]. 2019 [cit. 2019-10-07]. Dostupné z: <https://www.hotjar.com/blog/improve-website-ux-with-heatmaps/>
- <span id="page-68-6"></span>27. Eye Tracking. In: Usability.gov [online]. [cit. 2019-10-07]. Dostupné z: <https://www.usability.gov/how-to-and-tools/methods/eye-tracking.html>
- <span id="page-68-8"></span>28. Disadvantages of Eye Tracking. In: Professionals306.blogspot.com [online]. 2007 [cit. 2019-10-07]. Dostupné z: <http://professionals306.blogspot.com/2007/05/disadvantages-of-eye-tracking.html>
- <span id="page-68-9"></span>29. HORVÁTH, Mária. User Interviews: Guide To An Insightful UX Interview. In: Uxstudioteam.com [online]. 2007 [cit. 2019-10-07]. Dostupné z: <https://uxstudioteam.com/ux-blog/user-interviews/>
- <span id="page-68-10"></span>30. Contextual Interview. In: Usability.gov [online]. [cit. 2019-10-07]. Dostupné z: <https://www.usability.gov/how-to-and-tools/methods/contextual-interview.html>
- <span id="page-68-11"></span>31. THORNTON, Patrick. Go beyond user interviews with contextual inquiry. In: Uxdesign.cc [online]. [cit. 2019-10-07]. Dostupné z: [https://uxdesign.cc/contextual](https://uxdesign.cc/contextual-inquiry-a-primer-14e2e0696fb9)[inquiry-a-primer-14e2e0696fb9](https://uxdesign.cc/contextual-inquiry-a-primer-14e2e0696fb9)
- <span id="page-69-8"></span>32. Heat Maps: A beginner's guide to create a better UX design. In: Comingsoonwp.com [online]. [cit. 2019-10-07]. Dostupné z: <https://comingsoonwp.com/heat-maps-guide-for-better-ux-design/>
- <span id="page-69-0"></span>33. ADISESHIAH, Emily. How To Develop Goals In A Usability Test. In: Usabilitygeek.com [online]. 2017 [cit. 2019-10-07]. Dostupné z: <https://usabilitygeek.com/how-to-develop-goals-usability-test/>
- <span id="page-69-4"></span>34. BIRCH, Becky. Pros and cons of the top 4 user testing methods. In: Togetherincredible.com [online]. 2018 [cit. 2019-10-07]. Dostupné z: <https://togetherincredible.com/pros-and-cons-of-our-top-4-user-testing-methods/>
- <span id="page-69-5"></span>35. Conduct a remote usability test. In: Openclassrooms.com [online]. 2018 [cit. 2019- 10-07]. Dostupné z: [https://openclassrooms.com/en/courses/4555916-test-products](https://openclassrooms.com/en/courses/4555916-test-products-on-users-usability-testing/4812926-conduct-a-remote-usability-test)[on-users-usability-testing/4812926-conduct-a-remote-usability-test](https://openclassrooms.com/en/courses/4555916-test-products-on-users-usability-testing/4812926-conduct-a-remote-usability-test)
- <span id="page-69-3"></span>36. BABICH, Nick. The Top 5 User Testing Methods. In: Theblog.adobe.com [online]. 2017 [cit. 2019-10-07]. Dostupné z: [https://theblog.adobe.com/the-top-5-user](https://theblog.adobe.com/the-top-5-user-testing-methods/)[testing-methods/](https://theblog.adobe.com/the-top-5-user-testing-methods/)
- <span id="page-69-1"></span>37. PILKA, Lukas. Design bez testování je jak vaření bez ochutnávání. In: Blueghost.cz [online]. 2018 [cit. 2019-10-07]. Dostupné z: [https://www.blueghost.cz/clanek/design-bez-testovani-je-jak-vareni-bez](https://www.blueghost.cz/clanek/design-bez-testovani-je-jak-vareni-bez-ochutnavani-1/)[ochutnavani-1/](https://www.blueghost.cz/clanek/design-bez-testovani-je-jak-vareni-bez-ochutnavani-1/)
- <span id="page-69-2"></span>38. LIM, Jonathan. 7 important tips for moderating a usability test. In: Blog.gdsgov.tech [online]. 2017 [cit. 2019-10-07]. Dostupné z: [https://blog.gds-gov.tech/7](https://blog.gds-gov.tech/7-important-tips-for-moderating-a-usability-test-f60619af0393) [important-tips-for-moderating-a-usability-test-f60619af0393](https://blog.gds-gov.tech/7-important-tips-for-moderating-a-usability-test-f60619af0393)
- <span id="page-69-6"></span>39. The Pros and Cons of Card Sorting in UX Research. In: Interaction-design.org [online]. 2016 [cit. 2019-10-07]. Dostupné z: [https://www.interaction](https://www.interaction-design.org/literature/article/the-pros-and-cons-of-card-sorting-in-ux-research)[design.org/literature/article/the-pros-and-cons-of-card-sorting-in-ux-research](https://www.interaction-design.org/literature/article/the-pros-and-cons-of-card-sorting-in-ux-research)
- <span id="page-69-7"></span>40. SALEH, Khalid. How to use heat maps to boost your website's conversion potential. In: Interaction-design.org [online]. 2017 [cit. 2019-10-07]. Dostupné z: [https://www.godaddy.com/garage/use-heat-maps-to-boost-your-websites](https://www.godaddy.com/garage/use-heat-maps-to-boost-your-websites-conversion-potential/)[conversion-potential/](https://www.godaddy.com/garage/use-heat-maps-to-boost-your-websites-conversion-potential/)
- <span id="page-69-9"></span>41. Efficient Measurement of the User Experience of Interactive Products. In: Re-Unir [online]. [cit.2020-01-05]. Dostupné z: [https://reunir.unir.net/bitstream/handle/123456789/9661/ijimai20132\\_15\\_pdf\\_3568](https://reunir.unir.net/bitstream/handle/123456789/9661/ijimai20132_15_pdf_35685.pdf?sequence=1) [5.pdf?sequence=1](https://reunir.unir.net/bitstream/handle/123456789/9661/ijimai20132_15_pdf_35685.pdf?sequence=1)
- <span id="page-70-1"></span>42. SZUBA, Marcelina. Most frequently used digital distribution platforms for purchasing computer games in Poland in 2018. In: Statista [online]. [cit. 2020-01- 06]. Dostupné z: [https://www.statista.com/statistics/1038372/digital-distribution](https://www.statista.com/statistics/1038372/digital-distribution-platforms-used-to-purchase-games-poland/)[platforms-used-to-purchase-games-poland/](https://www.statista.com/statistics/1038372/digital-distribution-platforms-used-to-purchase-games-poland/)
- <span id="page-70-2"></span>43. 2019 Year in Review. In: SuperdataResearch [online]. [cit. 2020-01-06]. Dostupné z:<https://www.superdataresearch.com/2019-year-in-review>
- <span id="page-70-0"></span>44. Digital Distribution. In: ComputerHope [online]. 2020 [cit. 2020-01-06]. Dostupné z:<https://www.computerhope.com/jargon/d/digital-distribution.htm>